AKTUALNOSTI S PODROČJA IT STORITEV | MAREC 2024 (št.1)

MAREC 2024

### VLOOKUP - iskanjena podlagi delnega ujemanja

stran 8

# **THRIVE**<br>CONFERENCE

简 21. - 22. maj 2024

Terme Olimia, Podčetrtek

### SHAREPOINT ONLINE -Upravljanje pravic s Power Automate

stran 35

### MICROSOFT POWER AUTOMATE: Veliko več kot samo avtomatizacija

stran 18

### Power BI Window funkcije – 4. del

stran 40

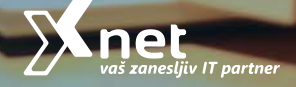

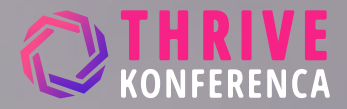

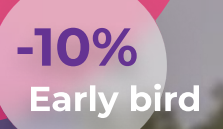

# Sodobne informacijske tehnologije na najboljšem dogodku v Sloveniji

## 30+ predavateljev

- **2** 17+ RAZLIČNIH TEHNOLOGII
- **PREDKONFERENČNE DELAVNICE**
- **PRELEPA LOKACIJA**

[Prijavite se](https://www.thriveconf.com/en)

# 21. - 22. maj 2024 Terme Olimia, Podčetrtek, Slovenija

Zagotovite si svojo vstopnico že danes in to po znižani ceni!

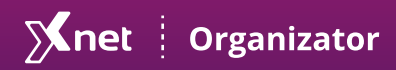

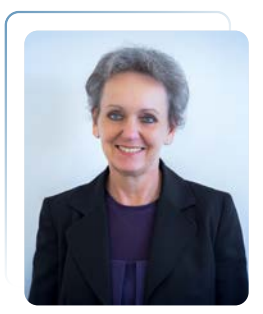

# UVODNIK

Branka Slinkar Direktorica

S poštovane in spoštovani,<br>Po krajši odsotnosti vaše<br>naše Pike, ki je nastala zgo poštovane in spoštovani, Po krajši odsotnosti vaše in naše Pike, ki je nastala zgolj zaradi preobilice dela na številnih projektih, je vaša priljubljena publikacija spet tu. Predavatelji so se ponovno potrudili, da svoje izkušnje strnejo v zanimive članke in zagotovo boste našli kaj koristnega zase.

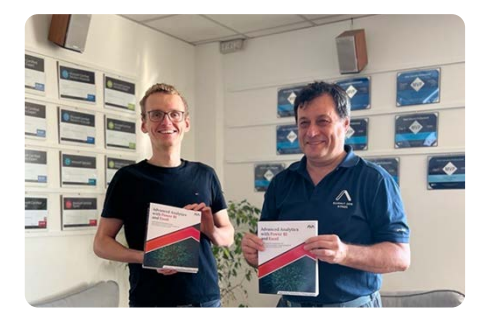

Seveda pa se moramo v prvi vrsti spomniti posebnega mejnika, ko sta konec novembra Dejan in Klemen prejela tiskan izvod knjige [and Excel](https://www.amazon.com/Advanced-Analytics-Power-Excel-visualization/dp/9391246702), ki sta jo napisala skupaj s tretjim avtorjem [Advanced Analytics with Power BI](https://www.amazon.com/Advanced-Analytics-Power-Excel-visualization/dp/9391246702) 

Jernejem. Za Dejana je to že dvajseta knjiga, za Klemena in Jerneja pa avtorski prvenec. Iskrene čestitke vsem trem!

Tehnologija se bliskovito razvija in zagotovo ni enostavno slediti vsem spremembam, ki jih prinaša. Z željo, da vam nekoliko olajšamo pregled in izbiro pomembnih vsebin, vas skušamo na nekatere od njih opozoriti preko člankov. Veliko informacij pa delimo tudi preko elektronske pošte, če ste naročeni na naša obvestila.

Tako smo vas v januarju in februariu povabili na **brezplačna**  na temo Copilot-a in Security Copilot-a. Odziv je bil zelo dober, kljub temu, da produkt še ni v celoti na voljo. V sodelovanju z ostalimi člani, ki smo del mednarodnega združenja Microsoft izobraževalnih centrov – predavanja na temo O365 [LLPA](http://www.thellpa.com) in ob izdatni podpori [prijavite na novice](https://www.kompas-xnet.si/#NovostiPrijava) in spremljate Microsofta, je tovrstnih priložnosti za nadgradnjo znanja vsako leto precej. Zato vas vabimo, da se aktualne vsebine iz naše ponudbe.

Seveda smo veseli tudi sleherne pobude z vaše strani. Predavatelji radi prilagodijo vsebine tako, da vam najbolj ustrezajo. Na ta način smo realizirali že vrsto zanimivih izobraževalnih programov, ki so udeležencem ponudili izbrane vsebine za specifične potrebe delovnega okolja. Sicer pa tudi sami dopolnjujemo program, skladno z novostmi v Microsoftovi ponudbi in kot pač zahtevajo potrebe na trgu.

program <u>Etični heker</u> z Milanom V ponudbi ste lahko zasledili nov Gaborjem. Glede na to, da gre za nadvse aktualno temo in izjemnega strokovnjaka, so se mesta v učilnici hitro zapolnila. Za jesen pripravljamo Security Bootcamp, ki ga bosta vodila Milan Gabor in Miha Pihler, kar vam

zagotavlja izjemno izobraževalno izkušnjo. Pojdite oktobra z nami v Bohinj. Če vas zanima, , da vas sproti obveščamo in vam rezerviramo mesto. [nam](mailto:info@kompas-xnet.si)  [sporočite](mailto:info@kompas-xnet.si)

Letošnja, že 13. po vrsti, <u>Thrive</u> <u>[konferenca](http://www.thriveconf.com)</u> je še ena odlična priložnost, da spoznate novosti, trende, dobre prakse in se učite od najboljših strokovnjakov svojega področja. V Slovenijo bodo prišli odlični predavatelji, ki večino časa delajo na projektih, z veseljem pa se udeležujejo tudi konferenc, kjer imajo priložnost, da svoje znanje, izkušnje in strast do tehnologije, delijo s poslušalci. Thrive konferenca je tudi odlična priložnost, da se s strokovnjaki pogovorite na štiri oči in dobite namig, kako se lotiti projekta, ki je pred vami ali težave, ki vam ne da spati. Ne čakajte s prijavo, saj so <u>[zgodnje prijave](https://www.thriveconf.com/sl/vsebina/Strani/Kotizacije-in-prijava.aspx)</u> ugodnejše.

Program je že na voljo in ponuja številna predavanja s področja **IT** varnosti, programiranja,

**简 21. - 22. maj 2024 Q** Terme Olimia, Podčetrtek

thriveconf.com

SharePoint-a, Exchange-a, Power Platforme, BI, MS Teams, DataScience,.. Vsekakor tudi umetna inteligenca in Copilot ne smeta manjkati. Pokrito bo praktično vse, kar vam ponuja Microsoftova košairca izdelkov.

Če želite svoje znanje na določenem področju bolj poglobiti, se pridružite kateri od pred-konferenčnih celodnevnih delavnic, ki bodo potekale v ponedeljek, 20. maja. Prisrčno vabljeni!

Ko se boste odločili, da <u>nadgradite</u> <u>[svoje IT znanje](https://www.kompas-xnet.si/izobrazevanja/koledar-tecajev-t)</u>, zaupajte našim strokovnjakom.

Dovolite našim svetovalkam, da vam pomagajo izbrati najbolj primerne programe. Naši predavatelji komaj čakajo, da delijo svoje znanje in izkušnje s projektov. Prav dobre prakse in »male skrivnosti«, ki vam jih razkrijejo na tečajih, so velika dodana vrednost.

… naj bo Xnet vaša prva izbira, ko . gre za IT rešitve in storitve Microsoft tehnologije so naša strast.

Branka Slinkar Čuvajte se in ostanite zdravi!

# Povabite nas k sodelovanju, ko boste potrebovali strokovnjaka za:

- [Infrastrukturne storitve in rešitve \(migracije, nadgradnje, …\)](https://www.kompas-xnet.si/it-storitve#Infrastructure)
- AZURE / OFFICE 365 STORITVE
- [Razvoj spletnih aplikacij po naročilu](https://www.kompas-xnet.si/it-storitve#Software)
- SPLETNE STRANI, INTERNET / INTRANET PORTALI
- **SHAREPOINT STORITVE IN REŠITVE**
- [šolanje uporabnikov in IT osebja](https://www.kompas-xnet.si/izobrazevanja/koledar-tecajev-t)

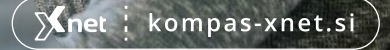

# K A Z A L O

### **KOLOFON**

ISSN: 1408-7863 Kompas Xnet d.o.o. Stegne 7 1000 Ljubljana

Telefon: 01 5136 990 Fax: 01 5136 999 Email: info@kompas-xnet.si Web: https://www.kompas-xnet.si

Direktorica: Branka Slinkar

Urednik in oblikovalec: Aleš Frelih

Člani uredništva: Branka Slinkar, Matic Vukovič, Tomaž Vodušek, Aleš Lipušček, Dejan Sarka, Saša Kranjac, Robi Vončina, Klemen Vončina, Domen Gričar, Petra Militarev, Aida Kalender Avdić

### sledite nam na:

[facebook.com/KompasXnet/](https://www.facebook.com/KompasXnet/)

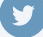

[twitter.com/kompasxnet](https://twitter.com/kompasxnet)

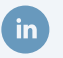

[linkedin.com/company/kompas-xnet](https://www.linkedin.com/company/kompas-xnet-d-o-o-/)[d-o-o-/](https://www.linkedin.com/company/kompas-xnet-d-o-o-/)

[youtube.com/channel/](https://www.youtube.com/channel/UCfoMnj355AbRMeG66ePS8BQ) [UCfoMnj355AbRMeG66ePS8BQ](https://www.youtube.com/channel/UCfoMnj355AbRMeG66ePS8BQ)

# 8 MICROSOFT OFFICE

VLOOKUP - iskanjena podlagi delnega ujemanja

Matic Vukovič Microsoft Office Specialist Master, MCT

# 10 MICROSOFT OFFICE

Funkcija SUBTOTAL in upoštevanje filtrov pri izračunih

Matic Vukovič Microsoft Office Specialist Master, MCT

# 13 MICROSOFT OFFICE

Konsolidacija in računanje neurejenih podatkov iz več različnih zavihkov

Matic Vukovič Microsoft Office Specialist Master, MCT

# **18** MICROSOFT POWER AUTOMATE

POWER AUTOMATE: Veliko več kot samo avtomatizacija

Tomaž Vodušek Microsoft Office Specialist Master, MCT

# $20$  squ

Optimizing Analytical Queries Part 12: Adding B-Tree indices and Constraints

Dejan Sarka MVP, MCT

# 25 | ADMINISTRACIJA

### Powershell kotiček

Aleš Lipušček MCP, MCTS, MCITP

# $27$  | ADMINISTRACIJA

Azure in novosti v letu 2023

Saša Kranjac MCT, MVP

# K A Z A L O

# 32 | SHAREPOINT

SharePoint Embedded Robi Vončina MVP, MCT, MCITP, MCSA, MCTS

# 35 SHAREPOINT

### SharePoint Online - Upravljanje pravic s Power Automate

Klemen Vončina Microsoft Office Specialist Master, MCT

# $10$  Power BI

### Power BI Window funkcije - 4. del

Klemen Vončina MCT, Microsoft Office Specialist Master

**43** RAZVOJ

CSS novosti preteklega leta Domen Gričar MCSD, MCSA, MCT

# **46** DRUGO

### Zagotavljanje varnosti v svetu informacijske tehnologije

Petra Militarev Vodja izobraževanj - Marketing

49 **DOGODKOVNIK** 

Tečaji, webinarji, seminarji in drugi pomembni dogodki

# Kolofon

Na mladih svet stoji A bo kar primorc? Ga bo prinesla pomlad? Kdo bo 1 in kdo 2? Tudi diploma je že, bravo! Izpitov ni nikoli preveč Bo kmalu za žurko? 3 naenkrat so prišle! Čestitamo! Nafta je peklenska stvar Vsaj še dva Samo po suhem še Dobrodošel Če hočeš res lepo, je tu … Preveri vsako decimalko, hvala Še za NATO bodo ready

Luka Lenart Jože Aleš Domen Matic Klemen, Dejan, Jernej Robi, Domen Petra Dejan Aleš Aida Dijana Robi, Klemen, Domen

Miha

# **THRIVE**

Mai 21. – 22.. me Olimia

# [Celodnevne praktične delavnice](https://www.thriveconf.com/sl/Strani/Predavanja.aspx?show=Workshops)

Učenje od strokovnjakov na podlagi praktičnih primerov

20. maj 2024 **THRIVECONF.COM THRIVECONF.COM And Confidential Confidential Confidential Confidential Confidential Confidential Confidential Confidential Confidential Confidential Confidential Confidential Confidential C** 

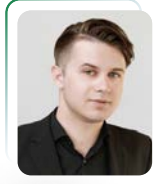

# VLOOKUP - iskanje na podlagi delnega ujemanja

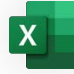

Matic Vukovič predavatelj, MOS matic.vukovic@kompas-xnet.si

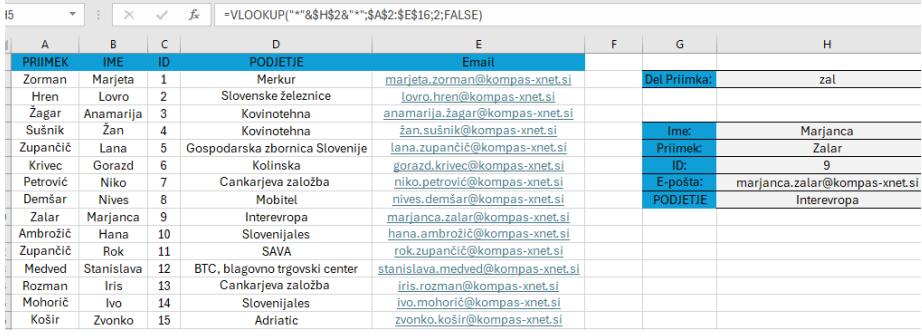

 skalno funkcijo VLOOKUP običajno I uporabljamo, kadar iščemo natančno ujemanje med iskano vrednostjo in podatkom v šifrantu ali približno ujemanje kadar želimo uvrščati številske vrednosti v uporabniško določene skupine. Funkcija omogoča tudi iskanje na podlagi delnega ujemanja, kjer je upoštevan del besedila pri natančnem iskanju podatkov npr. pri iskanju po delu šifre, delu priimka ali delu e-poštnega naslova.

Pri določanju prvega argumenta funkcije (iskana vrednost) si bomo pomagali z enim izmed nadomestnih znakov, ki ga uporabljamo pri iskanju podatkov. V tem primeru simbol »\*«, ki je namenjen nadomeščanju kolikor koli iskanih znakov.

Samo ta simbol ne bo dovolj, koristiti bomo morali tudi operator za združevanje besedila »&«. Tako bomo lahko pridružili skupaj vse sestavne dele našega argumenta iskalne funkcije.

### =VLOOKUP("\*"&\$H\$2&"\*";\$A\$2:\$E\$16;2;FALSE)

Omenjena simbola bomo navedli v prvem argumentu »iskana vrednost« in sicer pred in po sklicu na celico, ki vsebuje iskano vrednost. Po navadi pri tem argumentu le označimo celico, ki služi kot vnosno polje našega obrazca. Tokrat moramo simbol \* navesti znotraj naveznic in jih pridružiti sklicu z znakom & pred in po sklicu. Tako določimo da se lahko pred in po vsebini iskane celice pojavi poljubno število znakov.

Ostali argumenti ostanejo enaki kot pri klasičnem VLOOKUP, kjer uporabljamo natančno ujemanje. V izbrano celico lahko tako navajamo le del iskanega besedila. V primeru, da navedeni znaki ne vrnejo želenega rezultata, moramo biti bolj podrobni pri navajanju iskanega besedila saj lahko več podatkov vsebuje enak korak ali kombinacijo znakov. VLOOKUP funkcija išče od vrha seznama navzdol in lahko naleti na vmesne podatke, preden prispemo do želenega rezultata.

V zgornjem primeru sem želel poiskati podatke o ga. Iris Rozman ampak je funkcija poiskala podatke o ga. Marjeti Zorman saj je bila prej po vrsti na seznamu in si deli navedene znake z iskano osebo.

To lahko rešimo z bolj podrobnim navajanjem iskanih znakov v vnosno polje obrazca.

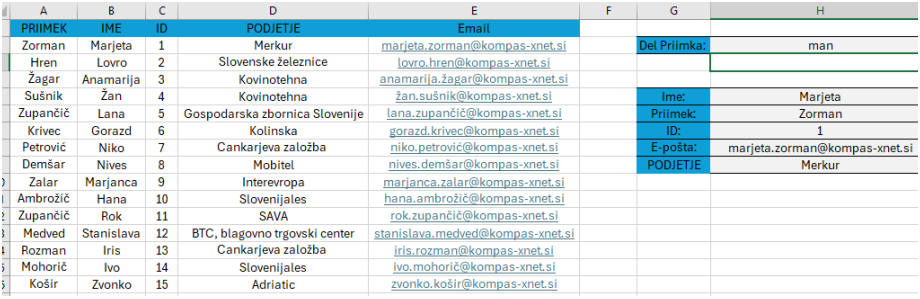

# SVEŽI EXCEL TIPS & TRICKS

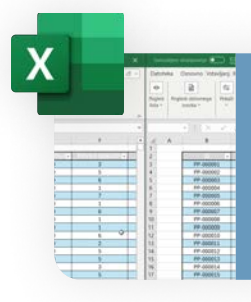

# [Primerjava zavihkov](https://youtube.com/watch?v=2e024fa9Vo0)

Spoznajmo, kako v Excelu lahko e[nostavno primerjamo različne](https://youtube.com/watch?v=2e024fa9Vo0)  dokumente med seboj. Predvajaj

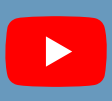

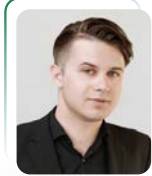

# FUNKCIJA SUBTOTAL in upoštevanje filtrov pri izračunih

Matic Vukovič predavatelj, MOS matic.vukovic@kompas-xnet.si

 xcel v današnji obliki omogoča E uporabo mnogo različnih vrst funkcij za obdelavo podatkov. Celotne stolpce tabel ali seznamov lahko upoštevamo pri rezultatih. Kadar ta obseg podatkov potlej še filtriramo,

se rezultati funkcije ne prilagodijo glede na trenutne filtre. Navadna računska funkcija upošteva prvotno določeno območje podatkov, ne glede na naknadne spremembe strukture seznama ali tabele.

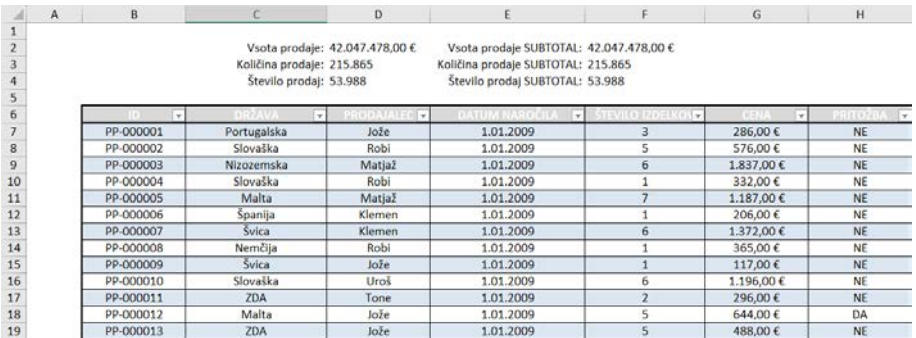

Rezultati brez nastavljenih filtrov

|                          | $\mathsf{A}$ | B                                                                                     | C            | Ð                                                                                                    | ε                             | F                       | $\mathsf G$ | H                  |
|--------------------------|--------------|---------------------------------------------------------------------------------------|--------------|----------------------------------------------------------------------------------------------------|-------------------------------|-------------------------|-------------|--------------------|
| $\overline{2}$<br>з<br>5 |              | Vsota prodaje: 42.047.478,00 €<br>Količina prodaje: 215.865<br>Število prodaj: 53.988 |              | Vsota prodaje SUBTOTAL: 210.708,00 €<br>Količina prodaje SUBTOTAL: 1.091<br>Število prodaj SUBTOTAL: 280 |                               |                         |             |                    |
| 6                        |              |                                                                                       | $\mathbf{r}$ | 長田の人で人<br>$\mathbf{r}$ .                                                                                 | <b>DATUM NARDER</b><br>$\sim$ | <b>STEVILO CORLICAN</b> | ÷           | <b>PRITCERS</b> IF |
| 208                      |              | PP-000202                                                                             | Anglija      | Jože                                                                                                    | 2.01.2009                     | 6                       | 2.243,00€   | <b>NE</b>          |
| 423                      |              | PP-000417                                                                             | Anglija      | Jože                                                                                                    | 3.01.2009                     |                         | 385,00€     | NE                 |
| 1022                     |              | PP-001016                                                                             | Anglija      | Jože                                                                                                    | 8.01.2009                     |                         | 102,00€     | <b>NE</b>          |
| 1301                     |              | PP-001295                                                                             | Anglija      | Jože                                                                                                    | 10.01.2009                    | 4                       | 688,00€     | <b>NE</b>          |
| 1490                     |              | PP-001484                                                                             | Anglija      | lože                                                                                                    | 11.01.2009                    | 4                       | 218.00€     | NE                 |
| 1706                     |              | PP-001700                                                                             | Anglija      | Jože                                                                                                    | 12.01.2009                    |                         | 199,00€     | <b>NE</b>          |
| 1827                     |              | PP-001821                                                                             | Anglija      | Jože                                                                                                    | 13.01.2009                    |                         | 441,00€     | NE                 |
| 1836                     |              | PP-001830                                                                             | Anglija      | Jože                                                                                                    | 13.01.2009                    | 3                       | 589.00€     | <b>NE</b>          |
| 2039                     |              | PP-002033                                                                             | Anglija      | Jože                                                                                                    | 15.01.2009                    | 3                       | 659,00€     | NE                 |
| 2052                     |              | PP-002046                                                                             | Anglija      | Jože                                                                                                    | 15.01.2009                    | $\overline{2}$          | 170,00€     | <b>NE</b>          |
| 2359                     |              | PP-002353                                                                             | Anglija      | Jože                                                                                                    | 17.01.2009                    | $\overline{2}$          | 448,00€     | <b>NE</b>          |
| 2656                     |              | PP-002650                                                                             | Anglija      | Jože                                                                                                    | 19.01.2009                    | 7                       | 1.628,00 €  | NE                 |
| 2670                     |              | PP-002664                                                                             | Anglija      | Jože                                                                                                    | 19.01.2009                    | $\overline{2}$          | 128.00€     | <b>NE</b>          |
| 2762                     |              | PP-002756                                                                             | Anglija      | Jože                                                                                                    | 20.01.2009                    | $\mathbf{2}$            | 457,00€     | NE                 |
| 3114                     |              | PP-003108                                                                             | Anglija      | Jože                                                                                                    | 22.01.2009                    | 1                       | 319.00€     | <b>NE</b>          |
| 3267                     |              | PP-003261                                                                             | Anglija      | Jože                                                                                                    | 23.01.2009                    | 4                       | 538,00€     | NE                 |
| 3632                     |              | PP-003626                                                                             | Anglija      | Jože                                                                                                    | 26.01.2009                    | 5                       | 594.00€     | <b>NE</b>          |
| 3778                     |              | PP-003772                                                                             | Anglija      | Jože                                                                                                    | 27.01.2009                    | 2                       | 423,00€     | NE                 |
| 4315                     |              | PP-004309                                                                             | Angliia      | Jože                                                                                                    | 31.01.2009                    |                         | 762.00€     | NE                 |

Rezultat z nastavljenimi filtri

Orodje, ki nam omogoči upoštevanje sprememb strukture obsega podatkov je funkcija SUBTOTAL. Omenjena funkcija se direktno ne prevede v nobeno računsko operacijo ampak znotraj funkcije določimo kaj želimo računati. Izbire imamo kar precej na voljo.

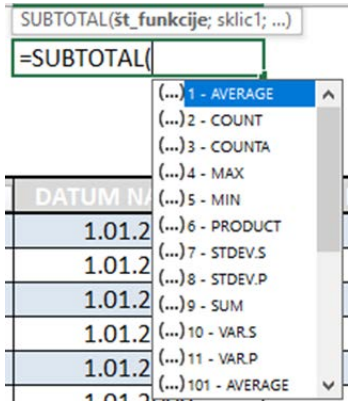

Lahko določimo vrsto izračuna kot računanje povprečja, vsote, štetja števil in ostalih vrst podatkov, računanje najvišje in najnižje vrednosti, itd.

Ko zapisujemo funkcije, ki se navezujejo na filtrirano tabelo je priporočljivo, da mesto rezultatov določimo nad ali pod tabelo (najbolj priporočljivo nad tabelo zaradi preglednosti). Navajanje rezultatov ob tabeli lahko povzroči da bodo zaradi filtriranja vrstic rezultati postali skriti, ker se bodo nahajali v vrstici, ki ne ustreza trenutnim kriterijem.

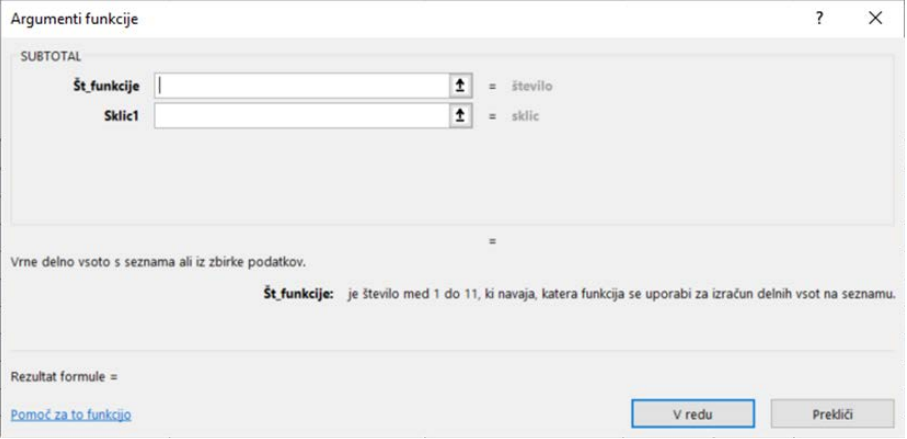

Funkcija ima 2 obvezna argumenta. Prvi argument je »Št\_funkcije«, kjer z pomočjo številske vrednosti določimo vrsto izračuna, če nismo prepričani katera številka kaj pomeni, nam pomaga spustni seznam, ki se prikaže na tem mestu v funkciji.

=SUBTOTAL(9;Tabela2[CENA]

SUBTOTAL(št\_funkcije; sklic1; [sklic2]; ...) [

Struktura funkcije SUBTOTAL (Način izračuna: Vsota)

Drugi obvezni argument je »Sklic1«, kjer določimo prvo območje podatkov z katerimi bomo računali. Pri drugem argumentu sledijo še ostali neobvezni argumenti, kjer lahko navedemo še več območji za računanje.

Naši novi rezultati bodo vedno upoštevali kakršnekoli spremembe strukture naše tabele ali seznama in temu primerno prilagodile rezultate.

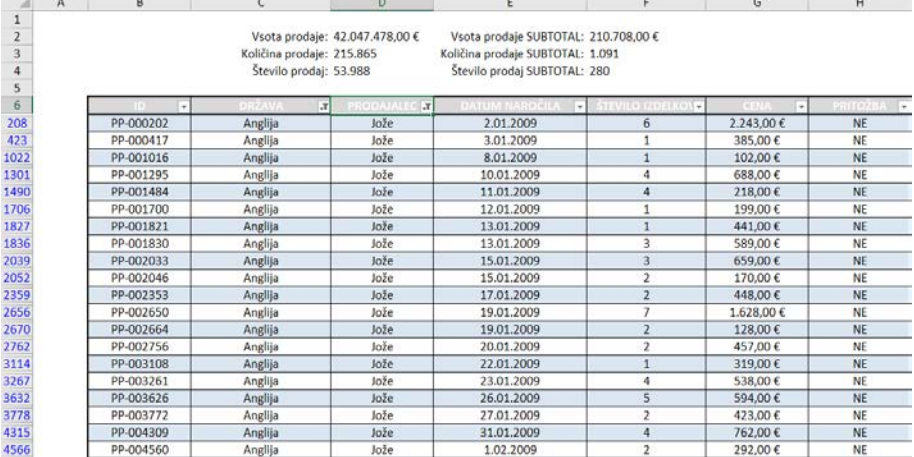

Končni rezultat

## Obvladajte MS Excel

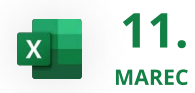

Microsoft Excel nadaljevalni

Trajanje: 11.3. - 13.3.2024 **[Prijavite se](https://www.kompas-xnet.si/izobrazevanja/koledar-tecajev-t/PECL-002)** 

### Naročite se na naše e-novičke!

Z našimi e-novičkami odkrijte svet zanimivih in poučnih vsebin in edinstvenih tečajev.

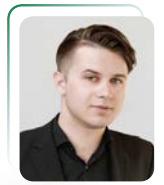

# Konsolidacija in računanje neurejenih podatkov iz več različnih zavihkov

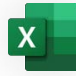

Matic Vukovič predavatelj, MOS matic.vukovic@kompas-xnet.si

 $\mathsf V$  Excelu lahko pri računanju zajemamo podatke iz več zavihkov ali dokumentov, spomočjo 3D-izračunov. Za učinkovit zapis takšnih funkcij in formul je predpogoj skladnost in

primerna urejenost podatkov (tabele ali seznami morajo biti na vseh listih na enakem mestu, vrstni red stolpcev in vrstic mora biti enak).

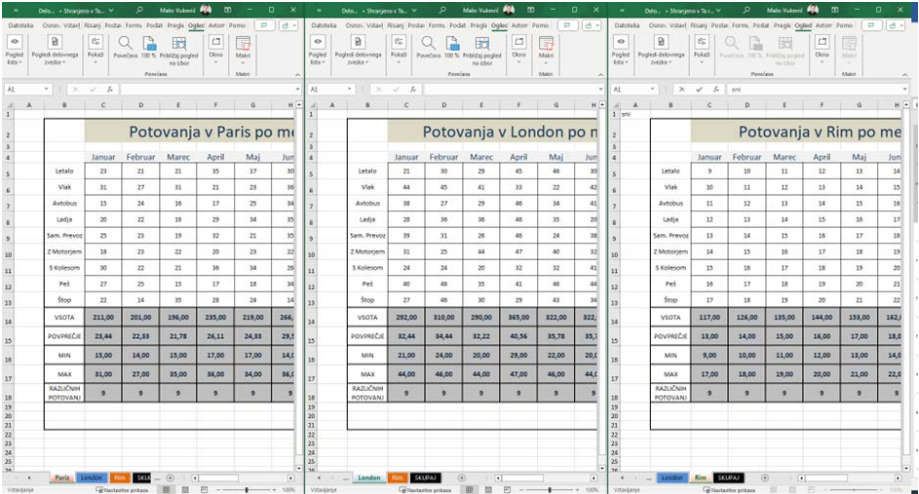

To v resničnosti po navadi ne drži in so podatki neurejeni in strukturno niso uniformni. Možnosti spreminjanja strukture ni na voljo ali tega preprosto ne želimo. V tem primeru lahko uporabimo podatkovno orodje imenovano »Konsolidacija«.

Omenjeno orodje podatkov ne združuje po mestu (točno določen sklic na celico) ampak po pomenu (imenovalcih v vrsticah in stolpcih), ne glede na njihov vrsti red in mesto na listu.

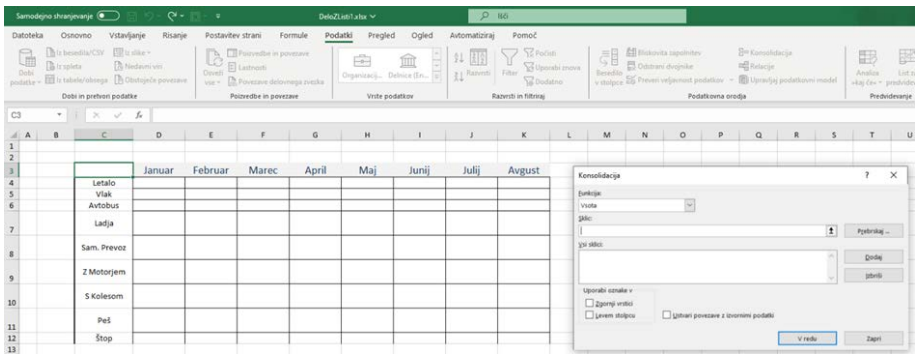

V prvem koraku se postavimo na list, kjer želimo prikazovati rezultate in sicer na celico služi kot naše izhodišče.

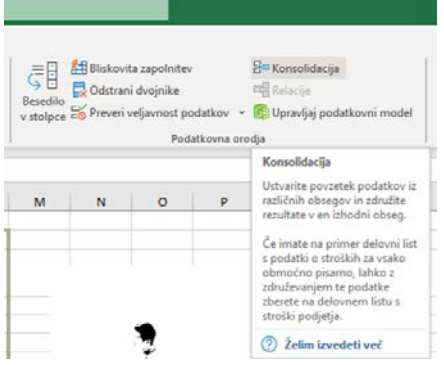

Lahko si pripravimo območje za rezultate vnaprej ampak to ni obvezno. Konsolidacija vrne rezultate v strukturi tabele brez oblikovanja.

Na zavihku »Podatki« poiščemo skupino ukazov imenovano »Podatkovna orodja« in kliknemo na gumb »Konsolidacija«. Prikaže se uporabniški vmesnik orodja za usklajevanje podatkov. Proces pridobivanja rezultatov bo sestavljen iz več korakov.

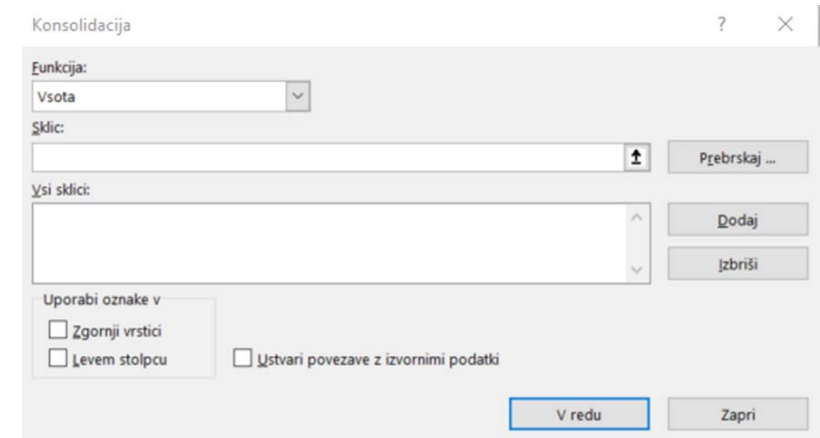

V prvem koraku moramo preko vnosnega polja »Sklic« in gumba »Dodaj« označiti obseg podatkov na vsakem listu. Na tem mestu je pomembno, da označimo tudi naslovno vrstico in prvi stolpec (kadar je prisoten) saj vsebujeta imenovalce podatkov preko katerih bomo lahko združevali vrednosti.

Ta način zajema podatkov dopušča »razmetanost in neurejenost «podatkov, saj vsak list gleda samostojno. Proces označevanja je enkraten saj si orodje zapomni navedene sklice na listu z rezultati. Različni listi imajo lahko shranjene različne sklice na območja.

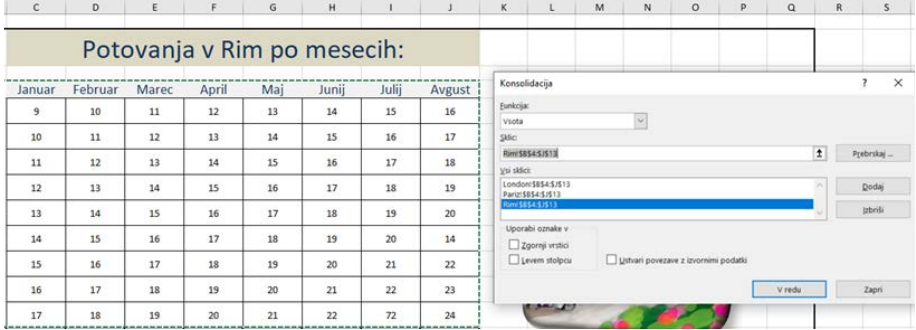

Ob koncu navajanja vseh načrtovanih območij moramo določiti vrsto izračuna, ki jo želimo izvesti. To dosežemo preko spustnega seznama na vrhu pojavnega okna.

V zadnjem koraku določimo še os imenovalcev po kateri želimo združevati podatke. Lahko določimo »Zgornji vrstici« , »Levem stolpcu« ali oboje hkrati.

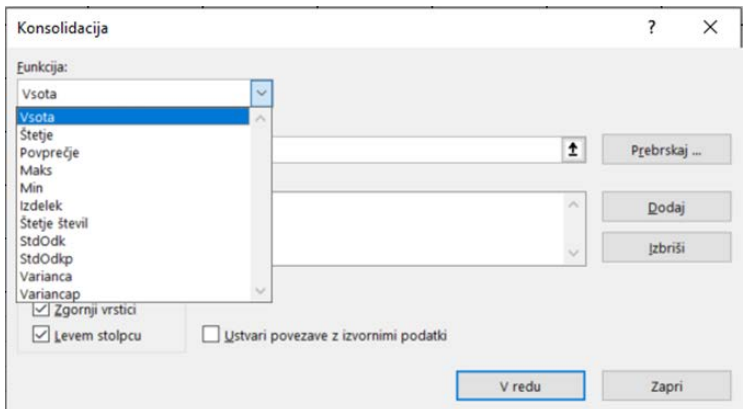

Potrdimo z gumbom »V redu« in na listu z rezultati pridobimo usklajene rezultate, ki upoštevajo podatke na vseh označenih listih združenih preko imen v tako naslovni vrstici kot tudi v prvem stolpcu.

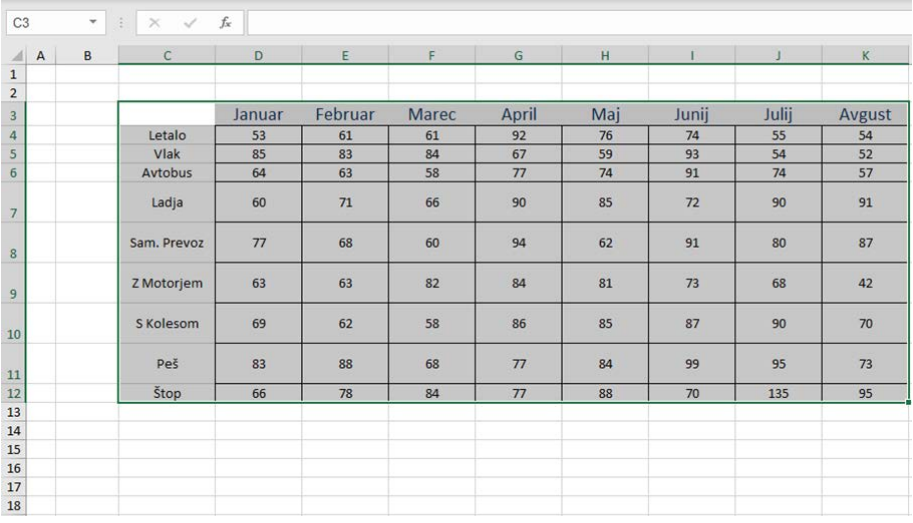

# Postanite MS Excel mojster

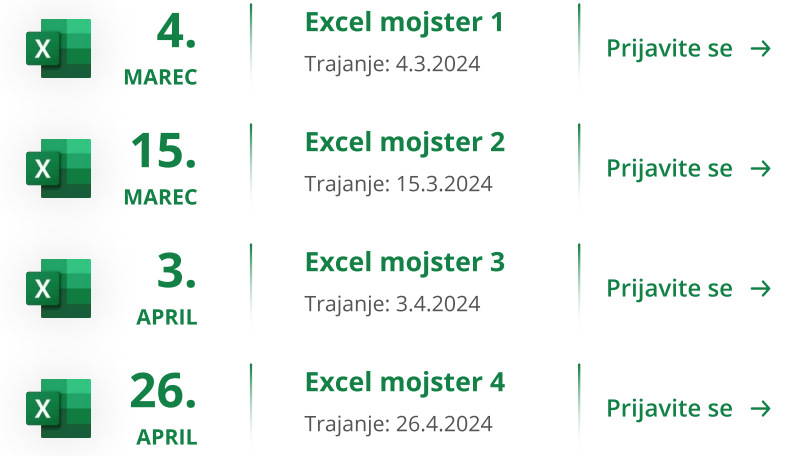

# REŠITVE PO MERI Razvijamo digitalno prihodnost

»Neprecenljivo je, če delaš z ljudmi, na katere se lahko zaneseš. Hvala celotni ekipi za super sodelovanje.« Ksenija Štrancar, SIJ d.d.

Postavitev in vzdrževanje SharePoint online

Tečaj mi je bil zelo všeč. Vse teme so bile predstavljene na razumljiv način, tako, da ni bilo težko slediti in tudi ni bilo težko narediti laboratorijskih vaj. Pohvalil bi predavatelja, ker je novo snov podajal na zelo poljuden način, tako, da smo slušatelji izvedeli še veliko več novega in pridobili na širšem znanju s področja informatike. Tečaj M55125 SharePoint Online Power User, Darko Brvar, DARS d.d.

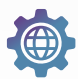

[Sistemske integracije](https://www.kompas-xnet.si/it-storitve#Infrastructure) [in kibernetska varnost](https://www.kompas-xnet.si/it-storitve#Infrastructure)

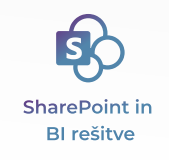

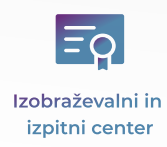

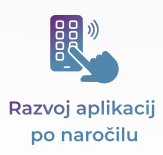

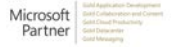

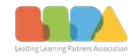

Microsoft 2020 Partner of the Year W<br>Partner Lisaming Award Partner

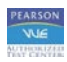

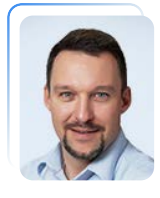

# POWER AUTOMATE: Veliko več kot samo avtomatizacija

Tomaž Vodušek MS Dynamics CRM, MS, MCTS, MCP, MCT tomaz.vodusek@solid-crm.eu

 $\check{\mathsf{C}}$ e se ozrem na ne tako oddaljeno preteklost, ko so se mi porajale številne težave in vprašanja o različnih povezavah med sistemi in storitvami, je danes odgovor na marsikatero od tistih vprašanj in izzivov Power Automate. Pa naj gre ob tem za časovno ali samodejno sprožene storitve ali ob kakršni koli spremembi, povezavo med posameznimi storitvami preko Cloud Flowa.

Danes je večji del integracije, ki jih izvedem med sistemi, v oblaku. Rešitve pripravim z uporabo Cloud Flowa, ki mi omogoča, da povezavo postavim hitro, brez iskanja primerne lokacije s širokim razponom možnih povezav preko različnih vtičnikov (konektorjev). Sistem hkrati omogoča dobro in natančno preglednost nad izvedenimi koraki in njihovo zgodovino. V kolikor povezava z določeno storitvijo ni na voljo jo lahko vzpostavimo sami na poljuben aplikacijski vmesnik za programiranje (API), ki je na voljo lokalno ali v oblaku. API je programski vmesnik, ki omogoča dvema aplikacijama medsebojno interakcijo brez

kakršnega koli posredovanja uporabnika. API je zbirka funkcij in postopkov programske opreme. Preprosto povedano, API pomeni programsko kodo, do katere je mogoče dostopati ali jo izvajati. API je definiran kot koda, ki pomaga dvema različnima programoma pri medsebojni komunikaciji in izmenjavi podatkov.

Dodatna uporabnost Power Automate se pokaže tudi z uporabo Dektop Flowa, s pomočjo katerega lahko naredim avtomatizacijo storitev na lokalnem računalniku. Željene akcije se ob tem posnamejo in Desktop Flow jih lahko samodejno izvaja znova in znova ali pa individualno sestavimo željeno zaporedje akciji. Povezava Cloud Flowa in Desktop Flowa obe storitvi lahko združimo in imamo s tem celovito upravljanje nad željenimi lokalnimi akcijami in storitvami v oblaku.

Tako kot uporaba vsake storitve zahteva nekaj vaje, da se v določenem programerskem okolju počutiš domače, nam Microsoft v določenih

pogledih ne olajšuje dela. Z uporabo različnih jezikov, ki jih uporablja Power Platform, naletimo na nekaj začetnih težav, vendar že krajše spoznavanje s programom in priprava poteka dela vodi do izredne uporabniške izkušnje ter predstavlja odlično pomoč pri vsakodnevnem delu podjetja.

Uporabniki, ki so v osnovi razvijalci programov ali procesov so navajeni pisati v različnih programskih jezikih, se ob prvem stiku s Power Platformo počutijo nekoliko omejene in utesnjene. Program lahko namreč neposredno uporablja samo jezik, ki je vgrajen in omogoča, da programskem jeziku napišejo le nekaj vrstic.

Drži, da Power Automate potrebuje nekoliko več operativnih korakov, a ko pričnemo s prilagoditvami, se nam takoj pojavi vrsta dodatnih vprašanj, kot so: kje bo storitev tekla, ali so potrebne dodatne licence in podobno. Za uporabo Power Automate naprednih vtičnikov seveda potrebujemo določene licence a jih ob uporabnosti slednje hitro upravičimo.

### Funkcija WINDOW

Grafična analiza procesa in opravil, ki jih želimo vključiti v Power Automate, je dober začetek za podrobnejše spoznavanje procesov, ki jih lahko avtomatiziramo.

Dobra osnova je lahko tudi Microsoftov tečaj [PL 500,](https://www.kompas-xnet.si/izobrazevanja/koledar-tecajev-t/PL500) ki je, po mojem mnenju res eden boljših, saj vas stopenjsko pelje skozi vse korake priprave in izdelave avtomatizacije in integracije ter ustrezne uporabe Power Automate ter Power Platforme.

### Odlični Microsoft PL tečaji 2^2]

- PL400 Microsoft Power Platform 25.3 - 29.3.2024 17.6 - 21.6.202b [Developer](https://www.kompas-xnet.si/izobrazevanja/koledar-tecajev-t/PL400)
- PL500 Microsoft Power Automate 15.4 - 19.4.2024 3.6 - 7.6.202b [RPA Developer](https://www.kompas-xnet.si/izobrazevanja/koledar-tecajev-t/PL500)
- PL600 Power Platform Solution 13.5 - 15.5.202b [Architect](https://www.kompas-xnet.si/izobrazevanja/koledar-tecajev-t/PL600)
- PL900 Microsoft Power Platform 26.4 - 26.4.2024 [Fundamentals](https://www.kompas-xnet.si/izobrazevanja/koledar-tecajev-t/PL900)

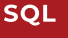

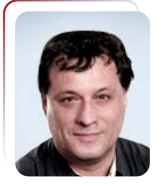

# Optimizing Analytical Queries Part 12: Adding B-Tree indices and Constraints

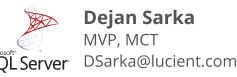

If you read my previous article about nonclustered columnstore indices, you can imagine what is the topic of this one. Of course, it is clustered columnstore indices (CCI).

In my previous articles, we got really efficient queries. Except one: the point query performance still wasn't very impressive. Classical index seek in a rowstore nonclustered index would be more efficient. In this article, I will show how you can add classical balanced tree nonclustered indices and constraints to a table that is stored as a clustered columnstore index.

### Adding a nonclustered index

In SQL Server 2016 and later, you can create regular, rowstore B-tree nonclustered indexes on a clustered columnstore index, on a table that is organized as columnar storage. The following code adds a nonclustered index with an included column, an index that is going to cover the point query:

CREATE NONCLUSTERED INDEX NCI FactTest CustomerKey ONdbo.FactTest(CustomerKey) INCLUDE(Profit); GO

Before executing the queries, let's check the space used by the demo fact table:

### EXEC sys.sp\_spaceused N'dbo.FactTest',@updateusage = N'TRUE'; GO

The result is as follows:

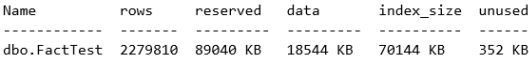

You can see that row storage uses much more space than columnar storage. However, a regular NCI is very efficient for seeks. Let's test the queries, starting with the simple query:

SET STATISTICS IO ON; SELECT f.StockItemKey, SUM (f.TotalAmount) AS Sales FROM dbo.FactTest AS f WHERE f.StockItemKey < 30

### GROUP BY f.StockItemKey ORDER BY f.StockItemKey;

This query still needed 30 LOB logical reads. If you check the execution plan, you can see that SQL Server is still using the columnstore index scan. Of course, the NCI is not very useful for this query. How about the complex query?:

### SELECT f.SaleKey,

 f.CustomerKey, f.Customer, cu.[Buying Group],

f.CityKey, f.City, ci.Country,

f.DateKey, d.[Calendar Year],

f.StockItemKey, f.Product,

 f.Quantity, f.TotalAmount, f.Profit FROM dbo.FactTest AS f

INNER JOIN Dimension.Customer AS

cu

 ON f.CustomerKey = cu.[Customer Key]

 INNER JOIN Dimension.City AS ci ON f.CityKey = ci.[City Key]

INNER JOIN Dimension.[Stock Item] AS s

 ON f.StockItemKey = s.[Stock Item Key]

### INNER JOIN Dimension.Date AS d ON f.DateKey = d.Date;

SQL Server needed 2,317 LOB logical reads in the test fact table. The NCI didn't improve this query; it is already optimized. Finally, let's check the point query:

SELECT CustomerKey, Profit FROM dbo.FactTest WHERE CustomerKey = 378; SET STATISTICS IO OFF;

This time, the query needed only 13 logical reads. The SQL Server query optimizer decided to use the covering NCI index, as you can see in the following screenshot, showing the execution plan for the point query for this execution:

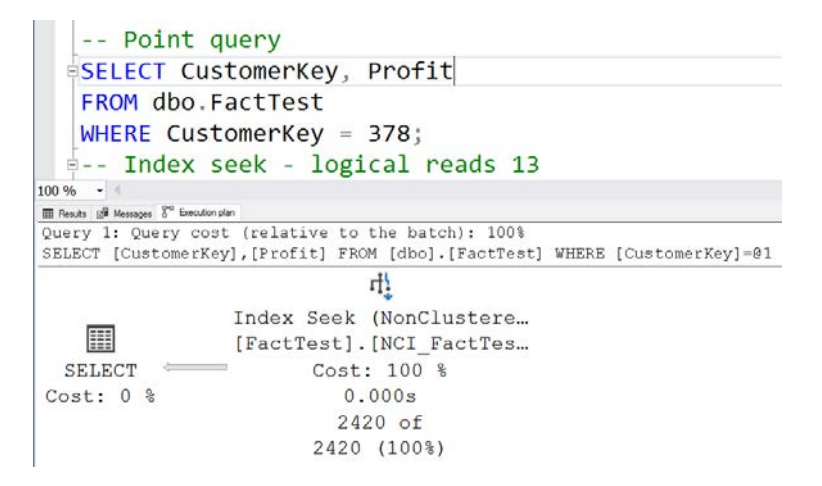

We don't need the nonclustered index anymore, so let's drop it:

DROP INDEX NCI\_FactTest\_CustomerKey ON dbo.FactTest; GO

You can check the physical status of therow groups of the CCI using the sys.dm\_db\_column\_store\_row\_group physical\_statsDynamic Management View (DMV), as the following query shows:

SELECT OBJECT\_NAME(object\_id) AS table\_name, row\_group\_id, state, state\_desc, total\_rows, deleted\_rows FROM sys.dm\_db\_column\_store\_row\_group \_physical\_stats WHERE object  $id =$ OBJECT\_ID(N'dbo.FactTest') ORDER BY row\_group\_id;

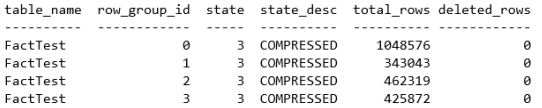

You can see that all rowgroups are closed and compressed.

### Adding a nonclustered index

In SQL 2016 and later, you can also add a primary key and unique constraints to a CCI table.

The following code adds a unique constraint to the test fact table. Note that you cannot add a primary key constraint because the SaleKey column is nullable:

### ALTER TABLE dbo.FactTest ADDCONSTRAINT U\_SaleKey UNIQUE (SaleKey); GO

You can check in the Object Explorer that the Unique constraint is enforced with help from the unique rowstore nonclustered index. The following screenshot of the Object Explorer windowshows that the SaleKey column is nullable as well:

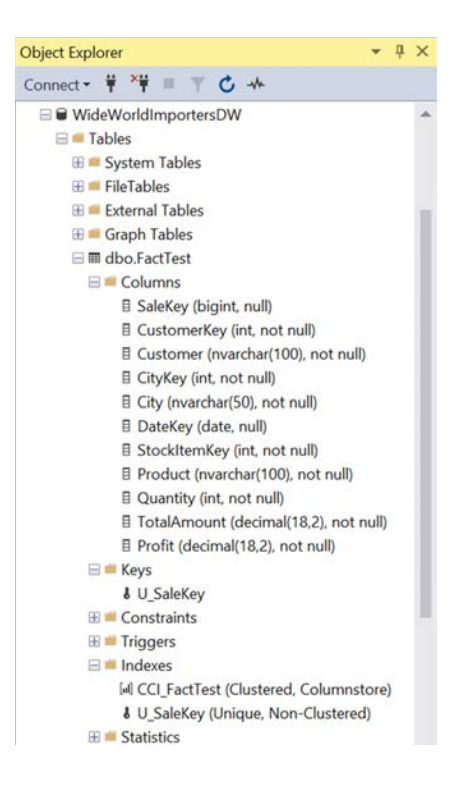

Let's test the constraint. The following command tries to insert 75,993 rows into the test fact table that already exist in the table:

INSERT INTO dbo.FactTest (SaleKey, CustomerKey, Customer,CityKey, City, DateKey,StockItemKey, Product,Quantity, TotalAmount, Profit) SELECT 10 \* 1000000 + f.[Sale Key] AS SaleKey, cu.[Customer Key] AS CustomerKey, cu.Customer, ci.[CityKey] AS CityKey, ci.City, f.[Delivery Date Key] AS DateKey, s.[StockItem Key] AS StockItemKey, s.[Stock Item] AS Product, f.Quantity, f.[Total Excluding Tax] AS TotalAmount, f.Profit FROM Fact.Sale AS f INNER JOIN Dimension.Customer AS cu ON f.[Customer Key] = cu. [Customer Key] INNER JOIN Dimension.City AS ci ON f.[City Key] = ci.[City Key] INNER JOIN Dimension.[Stock Item] AS s ON f.[Stock Item Key] = s.[Stock Item Key] INNER JOIN Dimension.Date AS d ON f.[Delivery Date Key] = d.Date WHERE f.[Sale Key]  $% 3 = 0;$ 

If you execute the code, you get error 2627, violating Unique constraint. Let's recheck the status of the rowgroups:

SELECT OBJECT\_NAME(object\_id) AS table\_name, row\_group\_id, state, state\_desc, total rows, deleted rows FROM sys.dm\_db\_column\_store\_row\_group \_physical\_stats WHERE object\_id = OBJECT\_ID(N'dbo.FactTest') ORDER BY row\_group\_id;

This time, the result differs slightly:

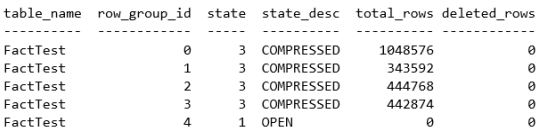

Although the insert was rejected, SQL Server did not close or delete the delta storage. Of course, this makes sense since this storage might become useful pretty soon for data updates. You can rebuild the index to get rid of this delta storage. The following command rebuilds the CCI, this time without archive compression:

ALTER INDEX CCI\_FactTest ON dbo.FactTest REBUILD WITH (DATA\_COMPRESSION = COLUMNSTORE); GO

You can check the rowgroup's status again:

SELECT OBJECT\_NAME(object\_id) AS table\_name, row\_group\_id, state, state\_desc, total\_rows, deleted\_rows FROM sys.dm\_db\_column\_store\_row\_group \_physical\_stats WHERE object\_id = OBJECT\_ID(N'dbo.FactTest') ORDER BY row\_group\_id;

Conclusion

With this article, I am concluding my series of twelve articles on columnstore indexes. I really hope you enjoyed them, and before all, you will use columnar storage in SQL Server efficiently.

Here is the result:

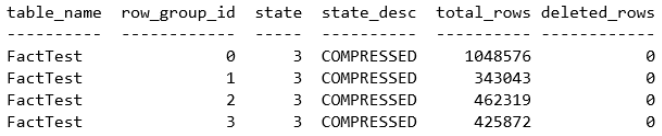

Note that your results for the number of rows in each row group may vary slightly.

# Obvladujte SQL analize

15. SOL Server APRIL Zahtevne analize podatkov na strežniku SQL Server z jeziki Transact-SQL, R in Python

Trajanje: 15.4. 17.4.2024

[Prijavite se](https://www.kompas-xnet.si/izobrazevanja/koledar-tecajev-t/BundleSQL3)  $\rightarrow$ 

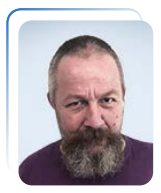

# **POWERSHELL** kotiček

Aleš Lipušček MCP, MCTS, MCITP ales.lipuscek@kompas-xnet.si

Nadomestna (proxy) funkcija služi kot ovoj okrog že obstoječe funkcije, cmdleta ali ukaza. V najpreprostejši obliki preposreduje vse prejete vhodne parametre. Običajno se uporabljajo za dodajanje ali zakrivanje parametrov ali razširjanje oz. omejevanje funkcionalnosti, kar pride prav recimo pri delegirani administraciji, ko ne želimo, da ima končni uporabnik dostop do določenega parametra ali funkcionalnosti. Tako funkcijo ponavadi razvijemo okoli že obstoječe. Prvi korak pri tem je, da naredimo predlogo, ki bo izgledala in delovala povsem enako kot izvirna funkcija. V tej predlogi nato preimenujemo funkcijo, dodajamo ali odvzemamo parameter ipd.

Za primer bomo vzeli ConvertTo-HTML cmdlet z namenom ustvariti nadomestno funkcijo z imenom Export-HTML, ki bo izvirni funkcionalnosti dodala parameter - FilePath, ki bo omogočal izhod funkcije direktno zapisovati v datoteko. Hkrati pa ji bomo odvzeli funkcionalnost parametra -Fragment. Ker smo za našo funkcijo izbrali novo

ime, bo stara funkcionalnost še vedno dostopna prek klica Convert-To-HTML. Najprej nad osnovnim cmdletom zaženemo naslednje ukaze:

PS C:\> \$metadata = New-Object System.Management.Automation.Command MetaData (Get-Command ConvertTo-HTML)

### $PS C$ :\>

[System.Management.Automation.ProxyCo mmand]::Create(\$metadata)| Out-File Script.ps1

dobimo datoteko, ki vsebuje:

[CmdletBinding(DefaultParameterSetName= 'Page',HelpUri='http://go.microsoft.com/ fwlink/?LinkID=113290',Remoting-Capability='None')] param([Parameter(ValueFromPipeline=\$tru e)] [psobject]\${InputObject}, [Parameter(Position=0)] [System.Object[]]\${Property}, [Parameter(ParameterSetName='Page',Posit ion=3)] [string[]]\${Body}, [Parameter(ParameterSetName='Page',Posit ion=1)][string[]]\${Head},

[Parameter(ParameterSetName='Page',Posit ion=2)] [ValidateNotNullOrEmpty()][string]\${Title}, [ValidateNotNullOrEmpty()] [ValidateSet('Table','List')] [string]\${As}, [Parameter(ParameterSetName='Page')] [Alias('cu','uri')] [ValidateNotNullOrEmpty()] [System.Uri]\${CssUri}, [Parameter(ParameterSetName='Fragment') ] [ValidateNotNullOrEmpty()] [switch]\${Fragment}, [ValidateNotNullOrEmpty()] [string[]] \${PostContent}, [ValidateNotNullOrEmpty()] [string[]]\${PreContent}) begin { try { \$outBuffer = \$null if(\$PSBoundParameters.TryGetValue('OutBu ffer', [ref]\$outBuffer)) { \$PSBoundParameters['OutBuffer'] = 1 } \$wrappedCmd =\$ExecutionContext.InvokeCommand.GetCo mmand('ConvertTo-Html', [System.Management.Automation.Comman dTypes]::Cmdlet) \$scriptCmd = {&\$wrappedCmd @PSBoundParameters } \$steppablePipeline=\$scriptCmd.GetSteppab lePipeline(\$myInvocation.CommandOrigin) \$steppablePipeline.Begin(\$PSCmdlet) } catch {

<# tu bom malo kodeizpustil, saj za naš primer ni toliko pomembna #>}

Vseskupaj bomo »zavili« v funkcijo z imenom Export-HTML in za nameček vse skupaj shranili v modul:

..

\Documents\WindowsPowerShell\Modules\P roxies\Proxies.psm1.

function Export-HTML { [CmdletBinding(DefaultParameter-SetName='Page',RemotingCapability='None' )] param( [Parameter(ValueFromPipeline=\$true)] [psobject]\${InputObject},

Iz skripte še pobrišemo:

-Fragment parameter tj(\${Fragment}, [ValidateNotNullOrEmpty()][ string[]]

Nov parameter -FilePath bomo dodali z zamenjavo deklaracije:

[ValidateNotNullOrEmpty()] [string[]]\${PreContent}, Z [Parameter(Mandatory=\$True)] [ValidateNotNullOrEmpty()] [string]\$FilePath) In kodo \$PSBoundParameters.Remove('FilePath')| Out-Null \$scriptCmd= {& \$wrappedCmd @ PSBoundParameters | Out-File \$filePath }

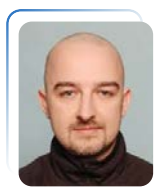

# Azure in novosti v letu 2023

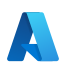

Jože Markič MCT, MCTS, MCITP, MCP joze.markic@kompas-xnet.si

 $\overline{T}$ ako kot je ob zaključku leta dobro narediti pregled poslovnih aktivnosti za tekoče leto in načrt za prihodnje leto, je dobro narediti tudi pregled infrastrukture…

Ker se zadnje čase večinoma ukvarjam z oblačno infrastrukturo, bom za zaključek leta 2023 naredil pregled večjih novosti, ki jih je Microsoft letos vpeljal na Azure platformi. Omenil bom tudi nekaj pomembnih sprememb, ki še prihajajo a so že bile objavljene.

### Razno

- Azure Active Directory (Azure ADoz. AAD) je bil preimenovan v Microsoft Entra ID (ME-ID). S tem so se preimenovali tudi vsi povezani produkti:

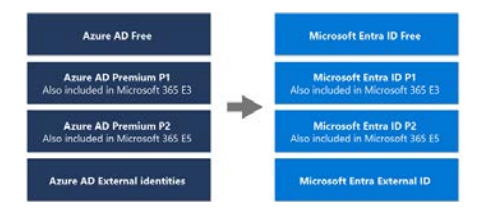

Razlog za preimenovanje je nova družina produktov Microsoft Entra (skupina produktov za upravljanje

identitet in mrežnega dostopa), del katere je sedaj tudi ME-ID.

- Windows Server 2012/R2 se bliža koncu uradne podpore. Za stranke, ki imajo nameščene strežnike s tem operacijskim sistemom na svojem okolju, od začetka oktobra ni več brezplačnega rednega mesečnega posodabljanja. Če se stranka odloči migrirati te strežnike na Azure platformo, dobi s tem vključeno brezplačno podaljšano podporo do oktobra 2026 (na voljo so tako kritični kot pomembni mesečni popravki). Enako velja tudi za SQL Server 2012 (do julija 2025). Namesto migracije v oblak se lahko stranka odloči za migracijo strežnikov na Azure Stack HCI platformo ali pa za Azure Arc s plačljivim Extended Security Updates (ESU) dodatkom.

- Azure Migrate po novem omogoča poleg migracije še nadgradnjo operacijskega sistema (OS). Ko se v celoti naredi nova kopija strežnika na Azure platformo, lahko izvedemo na kopiji testno migracijo. Če želimo, lahko tekom testne migracije poskusimo tudi nadgradnjo

operacijskega sistema. Ko je test zaključen, pobrišemo testne kopije in naredimo produkcijsko migracijo. Trenutno so podprte nadgradnje operacijskih sistemov:

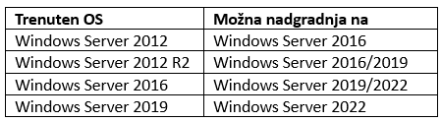

- Azure SQL Database ima na voljo novo, brezplačno, velikost: free. Brezplačna velikost ima mesečno na voljo do 32 GB prostora na General Purpose serverless (100.000 vCore sekund/mesec) infrastrukturi. Če/ko je dosežen limit, sel ahko plačuje razlika po porabi oz. začasno (do začetka naslednjega meseca) ustavi bazo.

- Azure Storage Mover omogoča migracijo obstoječih datotečnih strežnikov (lift-and-shiftmigracija datotek in mape v skupni rabi) na Azure Storage. Poleg podpore za NFS je po novem na voljo tudi podpora za SMB.

### Podatkovni centri

- Aprila smo dobili v Evropi novo regijo (Azure podatkovni center) na Poljskem (Varšava).

- Oktobra smo dobili v Evropi novo regijo še v severni Italiji (Milan).

- Vse nove regije imajo že ob postavitvi podporo za »Azure Availability Zones«, kar nam omogoča razpršitev storitev/podatkov preko treh fizičnih lokacij (neodvisno napajanje, mreža in hlajenje) v isti regiji. Round-trip latency je med lokacijami znotraj ene regije manj kot 2ms.

- Najavljene regije za Evropo: Avstrija (Dunaj), Belgija (Bruselj), Danska (Kopenhagen), Finska (Helsinki), Grčija (Atene) in Španija (Madrid).

### Mrežna infrastruktura

- Azure Firewall je od marca letos na voljo tudi v cenovno ugodnejši Basic velikosti, namenjeni malim in srednjevelikim podjetjem. Funkcionalno je zelo podoben Standard verziji a z manjšo skupno propustnostjo (do 250 Mbps).

- Azure Firewall po novem omogoča hiter in enostaven preklop med Standard in Premium velikostjo. Sprememba se lahko naredi v obe smeri in ne povzroči nedosegljivosti servisa.

- Azure Firewall privzeto deluje kot transparenten proxy strežnik, za kar moramo pripraviti ustrezno preusmeritev mrežnega prometa. Po novem lahko aktiviramo tudi podporo za ekspliciten proxy (klasična

konfiguracija, kjer moramo nato ustrezno nastaviti še aplikacijo, ki potrebuje dostop do interneta - z naslovom proxy strežnika preko HTTP, HTTPS ali PAC povezave).

Za dostop do interneta imajo trenutno vsi virtualni strežniki na voljo t.i. privzeto odhodno konfiguracijo (default out bound access), ki se ukinja septembra 2025. Razlog je postopna migracija v »secure-bydefault« model. Sprememba bo po datumu vpeljave vplivala samo na nove postavitve strežnikov, lastniki obstoječih strežnikov pa bodo o tem predhodno obveščeni. Če bo nov strežnik potreboval dostop do interneta, mu bo le-tega potrebno eksplicitno omogočiti z ustrezno postavitvijo/konfiguracijo (npr. namenski javni IP, NAT gateway, basic/ standard public load balancer,…).

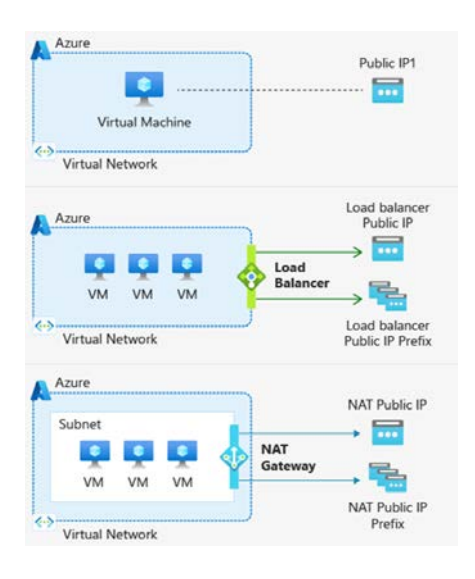

- Azure stranke lahko po novem generirajo (testirajo) prenos podatkov med Azure virtualnimi strežniki do hitrosti 200Gbps, za dostop do diskovia pa imajo na voljo do 10GBps in 400K IOPS.

- Ščitenje javnih IP-jev (IPv4 in IPv6) z napredno DDoS zaščito je po novem cenovno dosegljivo tudi manjšim strankam z IP Protection SKU (plačuje se poporabi, glede na število ščitenih javnih IP-jev). Pred tem smo imeli na voljo brezplačen Azure DDoS infrastructure protection in plačljiv DDoS Network Protection (DDoS Network Protection se kupuje v paketih po 100 in dodatno omogoča še nekaj funkcionalnosti, ki niso na voljo z IP Protection: DDoS rapid response support, Cost protection ter WAF popusti).

### Varovanje podatkov

- Za varovanje podatkov se klasično uporablja izdelava varnostnih kopij (backup). Na Azure infrastrukturi lahko varnostne kopije hranimo v dveh različnih storitvah: Recovery Services vault in Backup vault. Katero bomo izbrali, je odvisno od lokacije in tipa podatka, ki ga želimo varovati. Po novem imata obe storitvi podporo za Multi-user authorization (MUA), ki od administratorja zahteva, da pri večjih spremembah (brisanje podatkov, sprememba/izklop varovanja,…) varnostnega okolja/politik predhodno

dobi dodatno odobritev (začasen privilegij) od tretje osebe.

- Stranke, ki hranijo varnostne kopije strežnikov v Recovery Services vault-u, lahko po novem naredijo obnovo strežnika ali posameznega diska v drugo Azure naročnino, vključno z obnovo isto ali drugo Azure cono in regijo.

- Za varno oddaljeno upravljanje (RDP in SSH) strežnikov (Windows in Linux) smo tradicionalno administratorji uporabljali VPN. Namesto tega lahko na Azure platformi postavimo Azure Bastion, ki je nekaj podobnega kot bolj tradicionalni RD Gateway servis. Azure Bastion je po novem na voljo v treh cenovnih/funkcionalnih velikostih: developer, basic in standard. Nova developer velikost bo omogočila administratorju dostop do ene virtualke naenkrat preko privzetih portov (RDP – 3389, SSH - 22). Funkcionalno bo velikost developer omogočala manj kot basic in bo tudi dosti cenejša. Zaenkrat je Azure Bastion developer še povsem brezplačen.

### Virtualni strežniki

- V začetku septembra je Microsoft trajno ugasnil vse virtualne strežnike, ki so bili postavljeni z Azure Service Manager-jem (ASM) – novih virtualnih strežnikov se ni dalo več postaviti z ASM že od februarja 2020, starejši pa

so do sedaj delali nemoteno. Od 2014 imamo za postavitev novih strežnikov na voljo Azure Resource Manager (ARM), ki sedaj že nekaj časa omogoča vse, kar smo lahko prej naredili z ASMjem. Če je kje še kak star, sedaj ugasnjen, strežnik in ga ne potrebujemo več, ga lahko izbrišemo, drugače pa moramo za nadaljnjo uporabo narediti migracijo iz ASM na ARM.

- Novi Azure virtualni strežniki generacije 2 (UEFI, SCSI krmilnik, OS disk 2TB+,…) imajo privzeto vklopljen trusted launch (Secure Boot, vTPM,…).

- Obstoječe Azure virtualne strežnike generacije 2 se lahko hitro in enostavno nadgradi s podporo za trusted launch.

- Azure Compute Gallery ima nov dodatek - community gallery, kjer lahko vse stranke po želji objavijo svoje prilagojene slike (VM image) in jih tako dajo brezplačno navoljo ostalim Azure uporabnikom.

- Azure Update Manager (AUM; SaaS rešitev; bivši Update Management Center) je uradno na voljo za samodejno (kontrolirano) nameščanje posodobitev tako za Windows kot tudi Linux strežnike. Nameščanje SQL Server posodobitev je trenutno v fazi testiranja. V AUM se lahko doda poljuben strežnik, ki ima dostop do

interneta (strežnik potrebuje Azure Connected Machine agenta – Azure Arc…). Na strežnikih povezanih z Azure Arc lahko AUM upravlja tudi ESU posodobitve. Za Azure strežnike je AUM storitev brezplačna, za Azure Arc (brezplačen servis) strežnike pa je to plačljiv dodatek. Na vseh strežnikih lahko pred začetkom posodabljanja in/ali po zaključku avtomatiziramo tudi zagon poljubnih skript.

- Hotpatching je novost pri posodabljanju Windows strežnikov, ki ob rednem mesečnem posodabljanju omogoča posodabljanje brez ponovnega zagona. Trenutno je hotpatch na voljo za virtualne strežnike na Azure in Azure Stack HCI platformi, ki so bili kreirani z Windows Server 2022 Datacenter Azure Edition operacijskim sistemom (core in desktop experience).

- Stranke, ki želijo postaviti zelo velike strežnike na Azure infrastrukturi, imajo po novem na voljo strežniške konfiguracije s 6TB, 8TB in 12TB pomnilnika ter do 416 vCPU jeder. Vse te konfiguracije imajo tudi SAP certifikacijo.

- Za vse AKS stranke je ponovem na voljo Kubernetes marketplace (firstparty in third-party rešitve) in Azure Linux za gostiteljski (host) OS. Azure Linux je Microsoftova distribucija CBL-Mariner za Linux, ki je podprta kot

gostiteljski OS za AKS.

- Azure Image Builder nam omogoča avtomatizirano izdelavo prilagojenih slik (VM image-ov) za postavitev novih strežnikov (Windows, Linux, Gen1, Gen2). Po novem se ga da v celoti upravljati tudi preko spletnega grafičnega vmesnika (Azure Portal).

Poleg vseh naštetih novosti, s katerimi sem se srečal pri svojem delu, je še veliko sprememb na drugih produktih, ki pa jih malo ali celo nič ne uporabljam. V kolikor vas zanima več o spremembah na Azure platformi, vam svetujem spremljanje Azure updates in Azure blog portalov (oba portala imata na voljo tudi RSS vir).

### Odlični Microsoft Azure tečaji 2024

- Designing and Implementing 8.4. - 10.4.2024 [Microsoft Azure Networking](https://www.kompas-xnet.si/izobrazevanja/koledar-tecajev-t/AZ700)  **[Solutions](https://www.kompas-xnet.si/izobrazevanja/koledar-tecajev-t/AZ700)**
- Administering Windows Server 27.5. - 30.5.2024 [Hybrid Core Infrastructure](https://www.kompas-xnet.si/izobrazevanja/koledar-tecajev-t/AZ800)

### **SHAREPOINT**

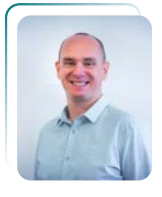

S

## Microsoft Stream

Robi Vončina MVP, MCT, MCITP, MCSA, MCTS robi.voncina@kompas-xnet.si

Maja 2023 je Microsoft napovedal novo storitev, ki jo je v tistem času poimenoval Syntex Repository service. Novembra 2023 pa je Microsoft po svoji navadi produkt preimenoval in ponudil public preview svojega novega produkta. Novo ime je postalo SharePoint Embedded. Nova storitev je po svoji specifiki tudi nova vrsta storitev, ki se imenuje »Repository as a Service«.

### Kaj je SharePoint Embedded?

SharePoint Embedded ponuja »headless API«, kar pomeni, da ni uporabniškega vmesnika, temveč omogoča razvijalcem, da lahko razvijejo popolnoma svojo aplikacijo ali storitev, vendar pa lahko uporabijo obstoječe Office365 storitve za

hranjenje podatkov/dokumentov. Hranjenje podatkov pa je podvrženo vsem zakonitostim varnosti, politikam hranjenja in upravljanja podakov. V grobem je torej SharePoint Embedded prostor za hranjenje dokumentov, ki pa niso dostopni prek SharePoint uporabniškega vmesnika.

### Zakaj SharePoint Embedded?

SharePoint Embedded ponuja hitrejši razvojni cikel, saj se razvijalcem ni potrebno ukvarjati z razvojem vse infrastrukture za avtentikacijo, upravljanje dokumentov, verzioniranje in podobno, saj lahko razvijalci izkoristijo obstoječe SharePoint funkcionalnosti in uporabijo najboljše kar lahko ponudi SharePoint, torej upravljanje z dokumenti ali DMS.

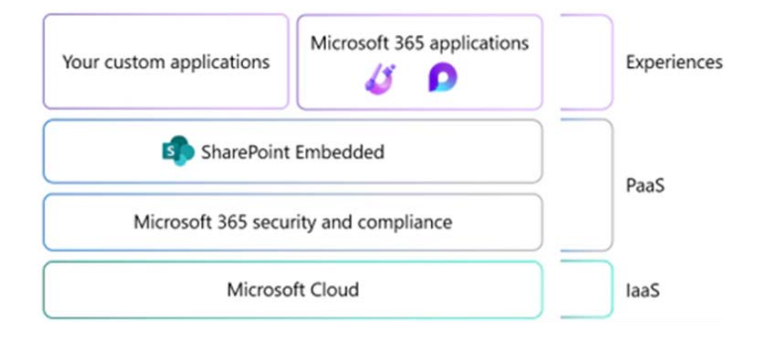

SharePoint Embedded lahko izkorišča:

- Microsoft 365 Security and Compliance funkcionalnosti
- Microsoft 365 backup in Microsoft 365 Archive
- Sodelovanje na dokumentih in soavtorstvo na tipih dokumentov, kot so Word in PowerPoint
- Uporaba SharePoint Premium rešitev, kot je podpisovanje dokumentov, procesiranje dokumentov (bivši Syntex)

### Arhitektura rešitev

SharePoint Embedded predstavlja nov koncept za hrambo podatkov, ki se imenujejo »Containers«. Kontejnerji so shranjeni znotraj Office365 naročnine in se lahko uporablja Graph API za branje in pisanje podatkov v specifični kontejner.

• Uporaba Microsoft 365 copilot

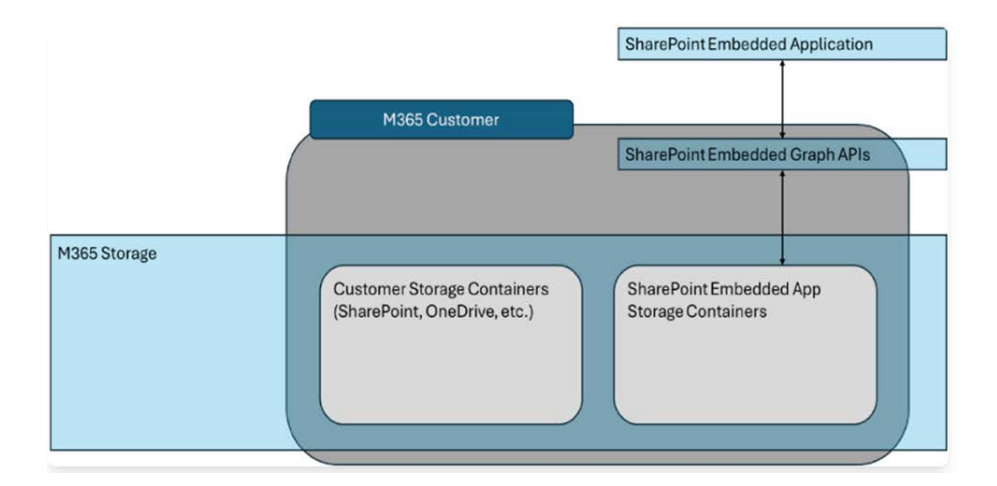

### Kako si lahko vklopimo SharePoint Embedded?

Trenutno je SharePoint Embedded v Public Preview različici. Če si želite omogočiti preview verzijo potem morate to storiti ročno v SharePoint admin centru.

V nastavitvah, se je pojavila nova možnost SharePoint Embedded, kjer lahko potem vklopite funkcionalnost.

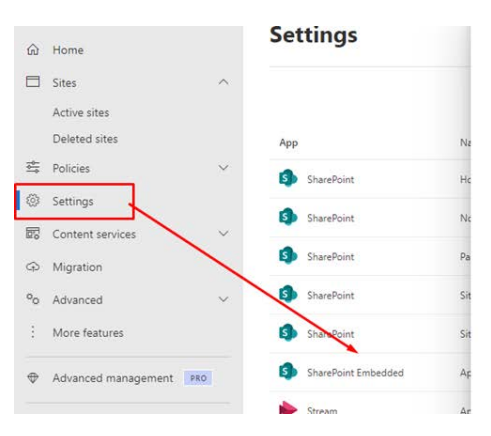

### **SharePoint Embedded PREVIEW**

### **O** Fnabled

With SharePoint Embedded, developers and software publishers can build apps that are powered by SharePoint and include Microsoft 365 file capabilities. If you turn on this preview. SharePoint Embedded apps can be created and installed in your organization.

Learn more about SharePoint Embedded preview

Accepted terms of service for Microsoft SharePoint Embedded. Read the terms of service

Naslednji korak je nato konfiguracija pravic oz. aplikacije v EntraID in razvoj novega vmesnika za upravljanje dokumentov. V tej številki Pike, sem skušal predstaviti kaj nova storitev je in zakaj bi jo želeli uporabiti.

V naslednji številki, pa si bomo pogledali kako lahko nastavimo SharePoint Embedded, kako lahko ustvarimo nove kontejnerje in še kaj…

Tečaj

# ETIČNI HEKER

Predavatelj: Milan Gabor, certificiran etični heker

Datum: 12. - 14.3.2024

[Prijavite se](https://www.kompas-xnet.si/en/training/training-schedule-t/EH) 

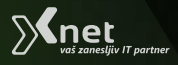

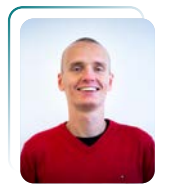

# SHAREPOINT ONLINE – Upravljanje pravic s Power **AUTOMATE**

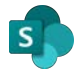

Klemen Vončina Microsoft Office Specialist Master, MCT klemen.voncina@kompas-xnet.si

 $\check{\mathsf{C}}$ e se vam je pri delu z elementi ali dokumenti v SharePoint Online pojavila potreba po samodejnem upravljanju s pravicami, je lahko Power Automate prava rešitev.

V našem primeru želimo ob ustvarjanju novega elementa na seznamu sprožiti tok, ki bo preveril, ali ima novi element stolpec "Zaupno" tipa (Yes/No) nastavljen na Yes, in v tem primeru na elementu počistil podedovane pravice, nastavil

Contribute nivo pravic skupini SP Zaupno ter custom nivo pravico Contribute wo Delete avtorju elementa.

Najprej bo treba v Power Automate ustvariti nov tok tipa Automated cloud flow, ki bo imel za sprožilec When an item is created. Toku v tem koraku dodelimo tudi ime.

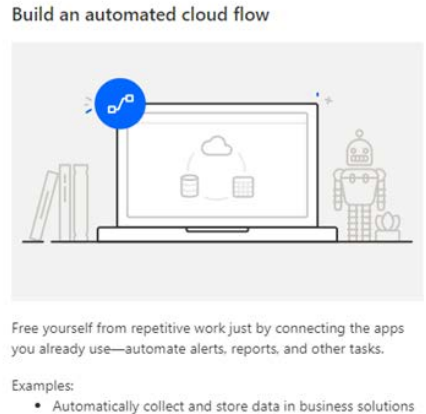

· Generate reports via custom queries on your SQL database

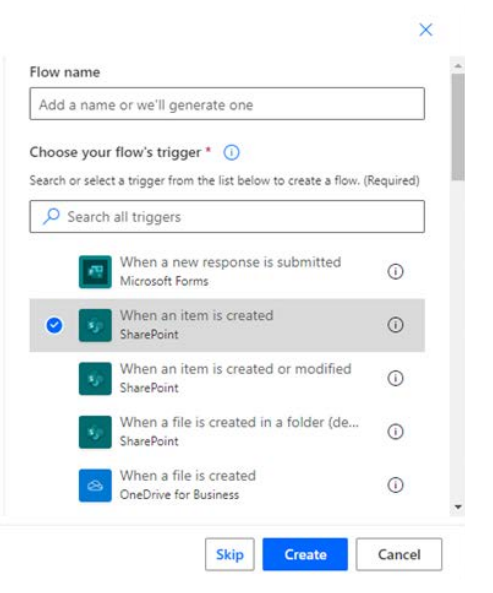

Osebno me novi uporabniški vmesnik v Power Automate še vedno ni prepričal, tako da zaenkrat v vseh novih tokih le tega izklapljam in uporabljam starega. Če boste sledili primeru bodite na slikah pozorni na poimenovanja Send an HTTP request to SharePoint akcij, saj so imena teh akcij relevantna za pisanje funkcij.

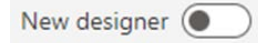

V našem primeru smo želeli preverjati, ali ima element "Zaupno" nastavljeno kot Yes, zato za sprožilec dodamo Condition akcijo iz skupine Control. Kot pogoj iz dinamične vsebine nastavimo, da želimo preverjati vsebino stolpca Zaupno, operator je is equal to, kriterij pa true. V stolpcih tipa Da/Ne "Da" pomeni true, "Ne" pomeni false.

V Ifyes vejo tega toka nato dodamo Send an HTTP request to SharePoint akcijo tipa POST s sledečo vsebino,

kjer v našem primeru v items() vnesemo dinamično vsebino – ID sprožilca. ID bi lahko zapisali tudi statično, a v tem primeru bi pravice vedno spreminjali na istem elementu. \_api/web/lists/getByTitle('[Sem vnesemo ime našega seznama]')/ items([Sem vstavimo dinamično ali statično vsebino])/ breakroleinheritance(copyRoleAssign ments=false, clearSubscopes=true).

V našem primeru smo želeli preverjati, ali ima element "Zaupno" nastavljeno kot Yes, zato za sprožilec dodamo Condition akcijo iz skupine Control. Kot pogoj iz dinamične vsebine nastavimo, da želimo preverjati vsebino stolpca Zaupno, operator je is equal to, kriterij pa true. V stolpcih tipa Da/Ne "Da" pomeni true, "Ne" pomeni false.

V Ifyes vejo tega toka nato dodamo Send an HTTP request to SharePoint akcijo tipa POST s sledečo vsebino, kjer v našem primeru v items() vnesemo

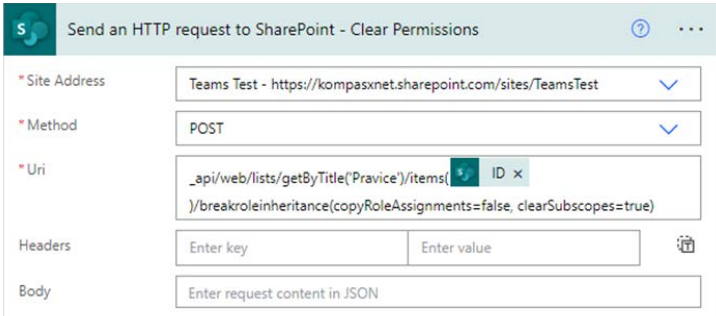

dinamično vsebino – ID sprožilca. ID bi lahko zapisali tudi statično, a v tem primeru bi pravice vedno spreminjali na istem elementu.

\_api/web/lists/getByTitle('[Sem vnesemo ime našega seznama]')/ items([Sem vstavimo dinamično ali statično vsebino])/ breakroleinheritance(copyRoleAssign ments=false, clearSubscopes=true).

Da bomo lahko v nadaljevanju osebam in/ali skupinam dodeljevali pravice, moramo dobiti njihove ID-je. To naredimo z dodatnimi Send an HTTP request to SharePoint akcijami tipa GET. Za pridobiti ID osebe, uporabimo:

\_api/web/SiteUsers/getByEmail('[Sem vstavimo dinamično ali statično vsebino]')

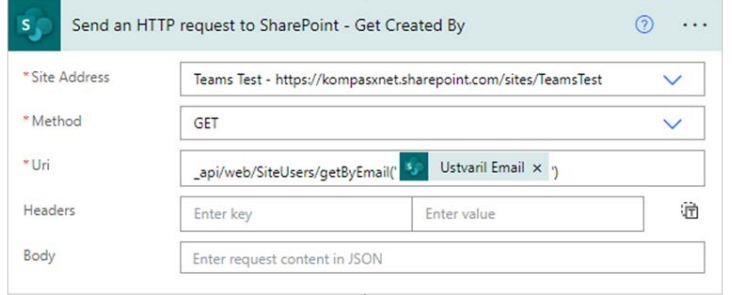

Kjer za naš primer v getByEmail('') vnesemo dinamično vsebino Created By Email. Lahko pa bi vnesli tudi statičen email, če bi pravice vedno želeli dodeljevati isti osebi. Ne spreglejte enojnih narekovajev! Za pridobivanje ID-ja skupine pa lahko uporabimo:

\_api/web/SiteGroups/ getByName('[Sem vnesemo dinamično ali statično vsebino]')

V našem primeru bi torej izgledalo tako:

\_api/web/SiteGroups/ getByName('SP\_Zaupno')

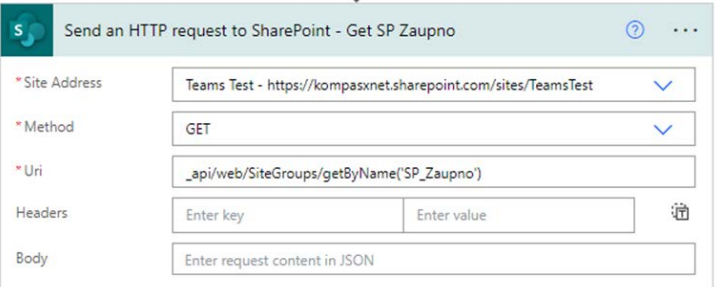

Nato nas čakata še 2 Send and HTTP request to SharePoint akciji tipa POST, ena za dodeljevanje pravic uporabniku:

\_api/web/lists/getByTitle('Pravice')/ items([Sem vnesemo dinamično ali statično vsebino])/roleassignments/ addroleassignment(principalid=[Sem vnesemo rezultate HTTP akcije za pridobitev ID-ja uporabnika], roleDefId=1073741930)

Tu nam manjka še ID v items(), v našem primeru bi se zopet odločili za dinamično vsebino – ID sprožilca, ter principal ID, ki pa bi ga pridobili s pomočjo funkcije iz rezultata prejšnje akcije, kjer smo pridobivali ID uporabnika.

body('Send\_an\_HTTP\_request\_to\_Shar ePoint - Get Created By')?['d']?['id']

roleDefId parameter določa, kakšen nivo pravic naj dobi uporabnik/ skupina. Tu smo želeli dodeliti custom nivo pravic Contribute wo Delete. Žal pravic ne moremo dodeljevati na podlagi imena nivoja pravic, pač pa le na podlagi ID-ja nivoja pravic.

Tega lahko poiščemo na naslovu https://[Imetenanta].sharepoint.com/ sites/[Ime zbirke mest]/\_api/web/ roledefinitions. XML s tega naslova si skopiramo v kakšno spletno orodje za formatiranje XML-a v JSON, da dobimo lep zapis in na podlagi imena nivoja pravic poiščemo njegov ID.

```
"Description": "",
"Hidden": false,
"Id": 1073741930,
"Name": "Contribute wo Delete",
"Order": 2147483647,
"RoleTypeKind": 0
```
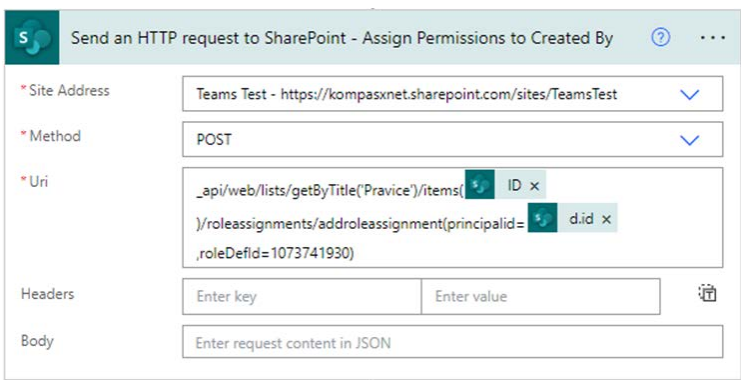

Druga HTTP GET akcija pa bi bila za skupino:

\_api/web/lists/getByTitle('Pravice')/ items([Sem vnesemo dinamično ali statično vsebino])/roleassignments/ addroleassignment(principalid==[Sem vnesemo rezultate HTTP akcije za pridobitev ID-ja skupine], roleDefId=1073741827)

V našem primeru sem za pridobitev ID-ja skupine iz rezultata ene od prejšnjih HTTP akcij potreboval takšno funkcijo.

body('Send\_an\_HTTP\_request\_to\_Shar ePoint\_-\_Get\_SP\_Zaupno')?['d']?['id'] Za roleDefId smo v tej akciji uporabili šifro 1073741827, kar je šifra za SharePointov vgrajeni nivo pravic Contribute.

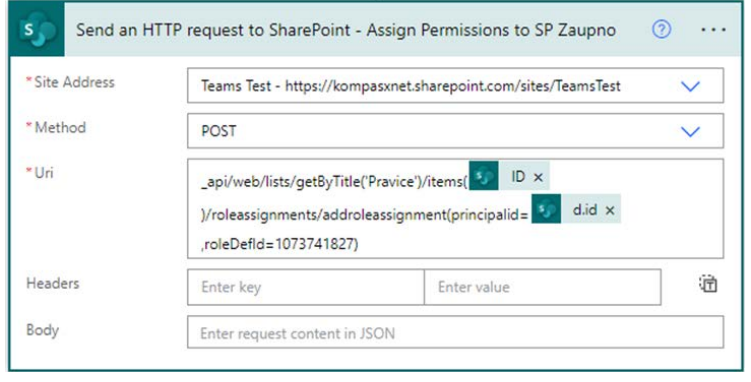

Če je šlo vse po sreči, bi morale biti po testiranju na elementih ustrezno nastavljene pravice. V mojem primeru sem z Uporabnikom 6 naredil nov element tipa zaupno.

Pravice so za posamezne userje nastavljene tako (Klemen Vončina je Site Collection Admin in ima pravice do vsega):

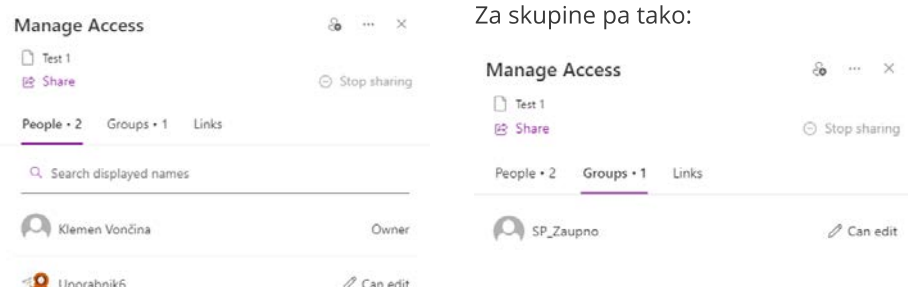

### MICROSOFT OFFICE

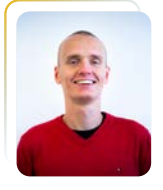

## Power BI Window funkcije – 4. del

Klemen Vončina Microsoft Office Specialist Master, MCT klemen.voncina@kompas-xnet.si

Od prvotnega lansiranja window funkcij je Microsoft izdal že kar nekaj posodobitev aplikacije Power BI. Posodobitve so med drugim vsebovale manjše dodelave window funkcij, izšla pa je tudi kakšna nova. Ena od teh je predmet današnjega članka, imenuje pa se RANK. Samo kot opomba, še vedno uporabljamo bazo AdventureWorksDW2019.

### Funkcija RANK

Morda se zdi čudno, da je Microsoft razvil dodatno funkcijo za rangiranje, ko pa v DAX-u že obstaja funkcija RANKX. Vendar ima RANKX določene pomanjkljivosti, ki jih lahko rešujem le z nekimi obvodi v omejitvah same funkcije.

Vzemimo sledeči primer funkcije RANKX:

\_ProductRankX= RANKX( ALLSELECTED(DimProduct), [\_TotalSales], , DESC, Dense )

Če damo funkcijo na vizualizacijo tabele, vred z DimProduct[ProductKey], DimProduct[EnglishProductName] ter mero\_TotalSales, bomo hitro videli rezultat, ki nam verjetno ne bo všeč.

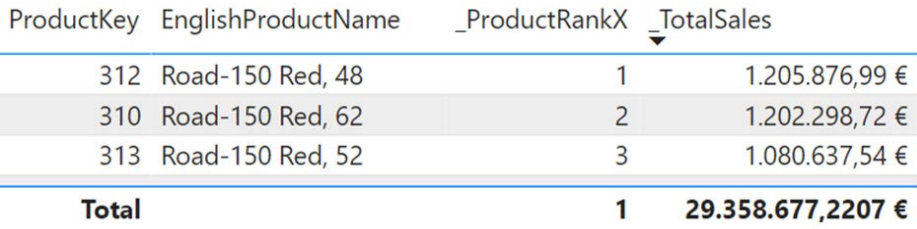

Na dnu vizualizacije je vsota vseh prodaj rangirana na prvem mestu. Glede na to, da smo želeli po prodajah rangirati posamične produkte, nam je spodnja številka le v napoto. Z window funkcijo RANK se tej težavi ognemo:

```
_ProductRankWindow=

RANK(
    DENSE,
    ALLSELECTED(DimProduct),
    ORDERBY(
       [_TotalSales],

           DESC
    )
)
```
RANKX bi nam povzročal preglavice tudi pri nekoliko kompleksnejših zahtevah. Če bi denimo želeli rangirati rezultate prodaj po mesecih znotraj posameznega leta, bi morda v ta namen uporabili vizualizacijo matrike, na katero bi pod vrstice umestili DimDate[CalendarYear] terDimDate[EnglishMonthName], pod vrednosti pa mero \_TotalSales. RANKX mero bi rabili nato nekoliko spremeniti:

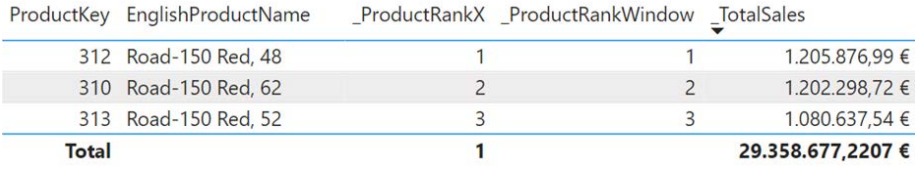

```
_ProductRankX=

RANKX(
    ALLSELECTED(
           DimDate[MonthNumberOfYear],
       DimDate[EnglishMonthName]

   ),

   [_TotalSales],

   ,
    DESC,
    Dense
)
```
Pri pisanju tovrstne mere je potrebno dobro razumeti konteksta filtra. Vizualizacija filtrira glede na številko

leta in ime meseca. A da so meseci sortirani v pravilnem vrstnem redu, je potrebno v nastavitvah modela uporabiti stolpec DimDate[MonthNumberOfYear], ki se posledično prav tako uporablja v kontekstu filtra. Filter na letu želimo obdržati, z ALLSELECTED zato odstranimo kontekst filtra na DimDate[MonthNumberOfYear] ter DimDate[EnglishMonthName]. Na sliki vidimo, da mera sicer deluje, a ravno tako zapisuje nepotrebna rangiranja, tako pri skupni vsoti spodaj, kot pri vsaki grupaciji po letih.

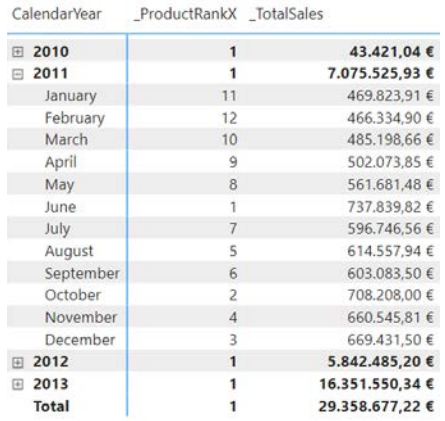

S funkcijo RANK lahko to estetsko težavo odpravimo:

```
_ProductRankWindow=

RANK(

    DENSE,
   ALLSELECTED(

       DimDate[MonthNumberOfYear],

       DimDate[EnglishMonthName]

   ),

   ORDERBY(

       [_TotalSales],

           DESC
   )

)
```
\_ProductRankX \_ProductRankWindow \_TotalSales CalendarYear

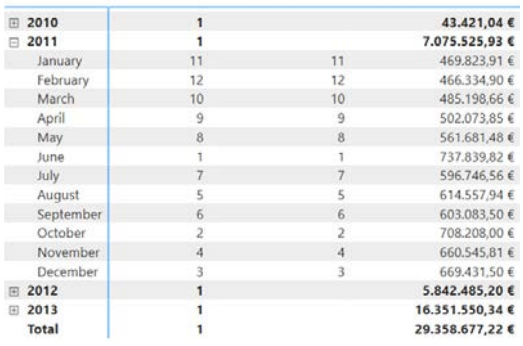

Seveda pa prednost funkcije RANK ni le v estetiki vizualizacije. Glavna prednost je enostavno večnivojsko sortiranje. Če bi želeli prodaje artiklov sortirati najprej po številu prodanih kosov, nato še po vsoti prodaj, bi lahko naredili nekaj takšnega:

\_ProductRankWindow= RANK( DENSE, ALLSELECTED(DimProduct), ORDERBY( [\_TotalUnitsSold], DESC, [\_TotalSales], DESC

)

)

ProductKey \_TotalUnitsSold \_TotalSales

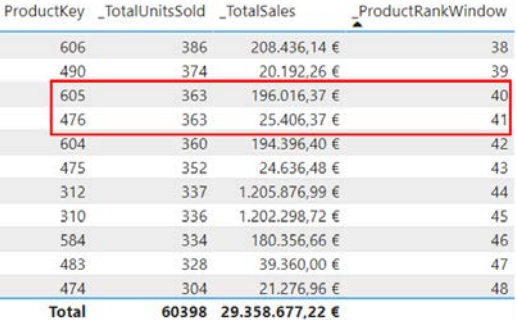

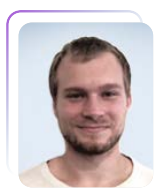

# CSS novosti preteklega leta

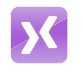

Domen Gričar MCSD, MCSA, MCT domen.gricar@kompas-xnet.si

CSS se še naprej hitro razvija, vsako leto se dodajajo nove funkcionalnosti in zmogljivosti, ki omogočajo bolj dinamično spletno oblikovanje in poenostavljajo razvoj. V članku je opisanih nekaj najbolj zanimivih sprememb, ki znatno olajšajo pisanje in oblikovanje.

Ena izmed novosti, ki precej pripomore k enostavnosti pisanja stilov je gnezdenje. Gnezdenje je bilo predhodno že mogoče z uporabo preprocesorjev, kot sta SASS in LESS. CSS gnezdenje se od ostalih razlikuje po tem, da je procesirano direktno v brskalniku in ne potrebuje predhodne kompilacije. Gnezdenje zmanjša ponavljanje pisanja selektorjev in naredi kodo bolj berljivo ter lažjo za vzdrževanje.

```
article {
```
}

```
h1f    color: #4b82aa;
   }
 p \in    color: #666666;
  }
```
V tem primeru sta targetirana h1 in p elementa, ki se nahajata znotraj elementa article. Naslednji primer prikazuje kako izgleda koda, ko jo brskalnik sprocesira.

```
article h1 {
color: #4b82aa;
}
article p {

color: #666666;
}
```
CSS gnezdenje je trenutno podprto le v najnovejših brskalnikih, zato je za širšo podporo zaenkrat še vedno bolje uporabljati SASS ali LESS. Selektor :has() predstavlja velik napredek pri uporabnosti CSS-ja, saj omogoča urejanje nadrejenih elementov na podlagi podrejenih, kar je bilo prej mogoče le z uporabo JavaScripta. Če želimo na določen način oblikovati nadrejene elemente, ki vsebujejo specifične elemente, je bilo prej potrebno najprej poiskati element, se nato premakniti na nadrejeni element in mu dodati specifičen class ali stile,

s selektorjem :has() pa se vsebovanje lahko preveri direktno v CSSju. V spodnje primeru je dodan paddingbottom vsem elementom s clsssom vrstica, ki vsebujejo elemente h2.

```
.vrstica:has(h2) {
padding-bottom: 10px;
}
```
Selektor :has() se lahko dodatno kombinira s selektorjem :not(), s katerima lahko oblikujemo elemente, ki ne vsebujejo specifičnih podrejenih elementov.

Selektor :has() je sedaj že zelo dobro podprt in deluje v večini brskalnikov in na večini naprav.

Še ena novost v CSSju je @layer, ki omogoča združevanje skupin slogov v plasti za večkratno uporabo. @layer omogoča določanje vrstnega reda prioritet in lahko v veliko primerih nadomesti !important, kadar imamo več slojev lahko tako specifično definiramo prioriteto. Na vrhu najprej definiramo vrstni red slojev, nato pa določimo stile za vsak posamičen sloj. Ker je na začetku naveden sloj clanek za slojem stran, bo ta prepisal sloj stran.

```
@layer stran,clanek;

@layer clanek {

  p {

      font-size: 14px;
   }
}

@layer stran {
  p {

    font-size: 16px;

   }
}
```
Na tak način, z uporabo slojev lahko posledično povečamo prioriteto stilov v primerjavi z obstoječimi. Obstoječe sloge lahko dodamo v sloj 'stari', nove pa v 'novi' in določimo, da so novi dodani za starimi, tako lahko povozimo stare stile brez uporabe značke !important.

Container queries omogočajo elementom prilagajanje glede na velikost nadrejenega elementa, za razliko od media querijev, ki omogočajo prilagoditev glede na velikost vmesnika. Uporablja se jih tako, da se najprej določi kontekst kontejnerja, nato pa uporabi lastnosti container-typein container-name. V primeru da je zaposleni nadrejeni, element z classom oseba pa podrejeni.

V prvem primeru je določeno oblikovanje za elemente z classom oseba, ki se nahajajo v elementu, ki je širši od 1200px, nadrejenemu elementu pa je treba določiti container-type.

```
.zaposleni {

   container-type: inline-size;

}
@container (min-width:1200px) {

      .oseba {
            width: 25%;
   }

}
```
V drugem primeru je prikazano še poimenovanje kontejnerjev, ki omogoča targetiranje specifičnih elementov. V zadnjem primeru pa je prikazan še krajši način določanja enot.

```
.zaposleni {

   container-type: inline-size;

   container-name: zaposleni;

}

@container zaposleni (min-width: 
1200px) {

    .oseba {

           font-size: 2em;
   }

}

.zaposleni {

   container: zaposleni / inline-size;

}
```
Poleg tega so za kontejnerje na voljo tudi posebne enote za velikost, tako kot so enote za viewport (vh, vw). Enota cqw, predstavja 1% širine nadrejenega elementa, cqh 1%širine, cqi 1% inline velikosti, cqb 1% block velikosti, cqmin manjša od cqiali cqb in cqmax večja vrednost od cqi ali cqb.

CSS se bo še naprej hitro razvijal, ne glede na to, kakšne vrste spletnih mest bomo gradili v prihodnosti, bo čist in semantično pravilen CSS ostal bistveni del oblikovanja funkcionalnih in privlačnih uporabniških vmesnikov. Nekatere novosti znatno olajšajo razvoj in jih je dobro poznati, tudi če jih, zaradi širše podprtosti, trenutno še ne moramo uporabljati.

### DRUGO

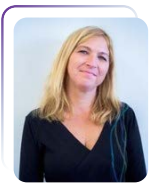

# Zagotavljanje varnosti v svetu informacijske tehnologije

Petra Militarev Vodja izobraževanj / Marketing

 ${\bm V}$  današnjem digitalnem svetu je varnost informacijskih sistemov ključnega pomena. Z vsako napredno tehnologijo in digitalno inovacijo se pojavljajo tudi nove grožnje, ki ogrožajo podatke, identitete in delovanje organizacij. Kot IT strokovnjaki, vodje in končni uporabniki, smo soočeni z izzivi, ki jih prinaša vedno bolj zapleteno kibernetsko okolje.

### Pomen varnosti sistemov

Zagotavljanje varnosti informacijskih sistemovni le nujnost, temveč tudi ključni element, ki omogoča stabilno delovanje organizacij in zaupanje uporabnikov ter strank. Svetovni incidenti kibernetskih napadov in kršitev podatkovnih zbirk nenehno opominjajo, da je varnost na prvem mestu. Zato je ključno, da se nenehno izobražujemo, da se lahko učinkovito spopadamo s kibernetskimi grožnjami in jih preprečujemo.

### Izobraževalna ponudba za IT varnost

Ponudba izobraževanj s področja IT varnosti je danes obsežna in raznolika. Ena od izjemnih izobraževalnih programov, ki jih velja izpostaviti, je serija Microsoft tečajev, ki ponuja vrsto specializiranih programov, ki omogočajo strokovnjakom, da postanejo vodilni v svoji vlogi za zagotavljanje varnosti informacijskih sistemov. Med najbolj izstopajočimi tečaji iz te serije so:

- 1. SC-100 Microsoft Cybersecurity **Architect**
- 2. SC-200 Microsoft Security **Operations Analyst**
- 3. SC-300 Microsoft Identity and **Access Administrator**
- 4. SC-400 Microsoft Information **Protection Administrator**
- 5. SC-900 Microsoft Security, Compliance, and Identity **Fundamentals**
- 6. AZ-500 Microsoft Azure Security Technologies

Vsak od teh tečajev je zasnovan tako, da udeležencem omogoči pridobitev temeljnih in specializiranih znanj ter veščin vrazličnih vidikih informacijske varnosti, ki so ključni za sodobne organizacije.

**Microsoft** 

Poleg tega pa je tudi tečaj Etični heker pomemben del izobraževalne ponudbe za IT varnost. Etični hekerji so ključni za preverjanje varnostnih pomanjkljivosti v sistemih in omogočajo organizacijam, da izboljšajo svoje varnostne postopke in strategije.

### Izobražujte svoje zaposlene

Vaša prva linija obrambe pred kibernetskimi napadi je vaša delovna sila. **Izobražujte** jih o opozorilnih znakih phishing elektronskih sporočil, kako prepoznati sumljive spletne strani in vrednost varovanja gesel ter drugih zasebnih informacij.

### **Zakliuček**

V današnjem digitalnem okolju, kjer se grožnje kibernetske varnosti nenehno razvijajo, je nujno, da se IT strokovnjaki, vodje in končni uporabniki nenehno izobražujejo in razvijajo svoje znanje ter veščine na področju informacijske varnosti. Zgornji programi omogočajo dostop do vrhunskih izobraževalnih vsebin, ki omogočajo posameznikom, da postanejo vodilni strokovnjaki na področju varnosti informacijskih sistemov. Z izobraževanjem in usposabljanjem postanemo bolj pripravljeni na izzive, ki jih prinaša digitalna doba, in gradimo varnejši digitalni svet za vse nas.

# AKCIJA!

Vsi tečaji iz sklopa "Security Certification" vključujejo brezplačen Microsoft vavčer za opravljanje izpitov od 1. marca - 1. junija 2024.

[Prijavite se](https://www.kompas-xnet.si/izobrazevanja/koledar-tecajev-t#.psk_57)

# **CERTNEXUS**

### Pooblaščeni izobraževalni partner **CertNexus**

Z veseljem in ponosom sporočamo, da je Kompas Xnet postal pooblaščeni izobraževalni partner CertNexus! CertNexus je nepristranski certifikacijski organ, ki ponuja izobraževanja incertifikacije DATA SCIENN za poslovne strokovnjake, strokovnjake na področju obvladovanja podatkov, razvijalce, IT strokovnjake ENGINEERS in strokovnjake za varnost. Poslanstvo CertNexus-a je prispevati h globalni vrzeli v PROGRAMMERS nastajajočih tehnoloških veščinah, hkrati pa posameznikom omogočiti pot do nagrajujočih karier na področju umetne inteligence (AI)/strojnega učenja, podatkovne znanosti, podatkovne etike, interneta stvari (IoT) in kibernetske varnosti.

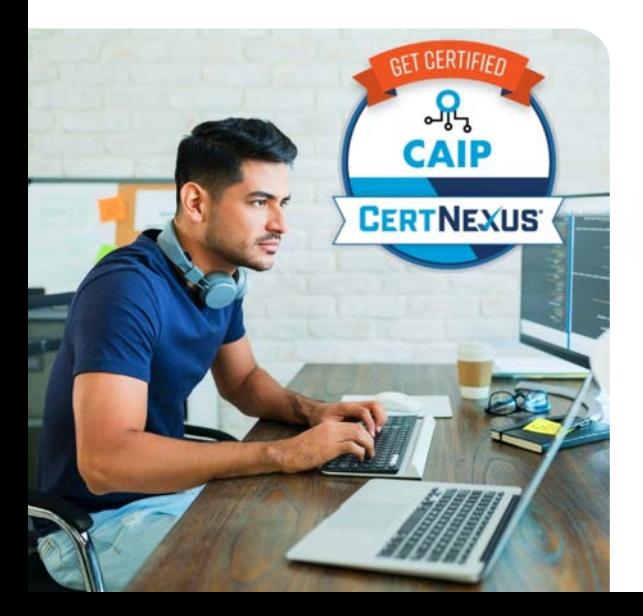

# **Attention Business Professionals!**

Learn how to cut through the confusion of AI and learn how to use it to enhance your day-to-day job responsibilities.

BUSINESS PRO

IT OPS

ETBIZ (AIBIZ/DSBIZ/Infor

**CyberSAFA** 

LEADERSHIP

 Ob upoštevanju naraš-  $\mathbb{Z}^{\mathscr{E}}$  čajočih zahtev poslovnega okolja zaradi sprejemanja novih tehnologij, je ključno opremiti delovno silo z ustreznim znanjem. Zavezanost CertNexus-a kakovosti in pomembnosti razvoja tehnologije se ujema z našo misijo pri Kompasu Xnet. Skupaj si prizadevamo zagotoviti slovenskim strokovnjakom potrebno znanje in certifikate za uspeh v konkurenčnem IT okolju. Več o našem partnerstvu in celotnem sporočilu zajavnost si lahko preberete tukaj:<http://tinyurl.com/zhna3bn7>

## Vabljeni!

Artificial Intelligence for Business Professionals 18. marec 2024 Več informacij in prijava [tukaj](https://www.kompas-xnet.si/izobrazevanja/koledar-tecajev-t/AIBIZ)

CertifiedArtificial Intelligence (AI) Practitioner 15. - 18. april 2024 Več informacij in prijava [tukaj](https://www.kompas-xnet.si/izobrazevanja/koledar-tecajev-t/CAIP)

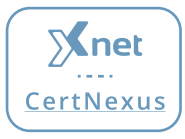

# aktualni tečaji 2024

# [Office tečaji](https://www.kompas-xnet.si/izobrazevanja/koledar-tecajev-t#.psk_64)

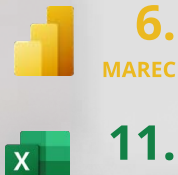

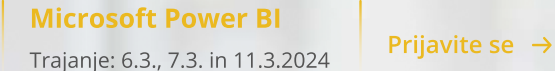

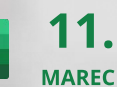

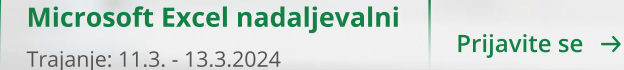

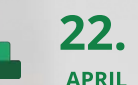

 $\overline{P}$ 

Microsoft Project Trajanje: 22.4. - 23.4.2024 **[Prijavite se](https://www.kompas-xnet.si/izobrazevanja/koledar-tecajev-t/PPRO-001)** 

# [Infrastruktura](https://www.kompas-xnet.si/izobrazevanja/koledar-tecajev-t#.psk_57)

25. **MAREC** Administering Microsoft Endpoint Trajanje: 25.3. - 29.3.2024

Configuration Manager

[Prijavite se](https://www.kompas-xnet.si/izobrazevanja/koledar-tecajev-t/55348)  $\rightarrow$ 

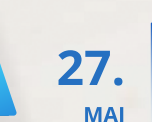

Installation, Storage, and Compute with Windows Server

[Prijavite se](https://www.kompas-xnet.si/izobrazevanja/koledar-tecajev-t/55341)  $\rightarrow$ 

[Prijavite se](https://www.kompas-xnet.si/izobrazevanja/koledar-tecajev-t/55197)  $\rightarrow$ 

# **[SharePoint](https://www.kompas-xnet.si/izobrazevanja/koledar-tecajev-t#.psk_60)**

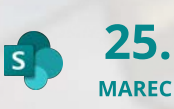

### SharePoint Online for Administrators

Trajanje: 25.3. - 27.3.2024

Trajanje: 27.5. - 31.5.2024

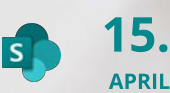

SharePoint Online Power User Trajanje: 15.4. - 18.4.2024 **[Prijavite se](https://www.kompas-xnet.si/izobrazevanja/koledar-tecajev-t/55215)**  $\rightarrow$ 

### **DOGODKOVNIK**

# **[SQL](https://www.kompas-xnet.si/izobrazevanja/koledar-tecajev-t#.psk_59)**

25.  $\mathbb{R}$ **SOL** Server marec Administering a SQL Database Infrastructure

[Prijavite se](https://www.kompas-xnet.si/izobrazevanja/koledar-tecajev-t/55353AC)  $\rightarrow$ 

Trajanje: 25.3. - 29.3.2024

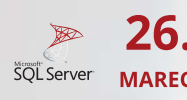

### Optimizing a (Power) BI Solution End-to-End

[Prijavite se](https://www.kompas-xnet.si/izobrazevanja/koledar-tecajev-t/O-BI)  $\rightarrow$ 

Trajanje: 26.3.2024

## [Azure](https://www.kompas-xnet.si/izobrazevanja/koledar-tecajev-t#.psk_71)

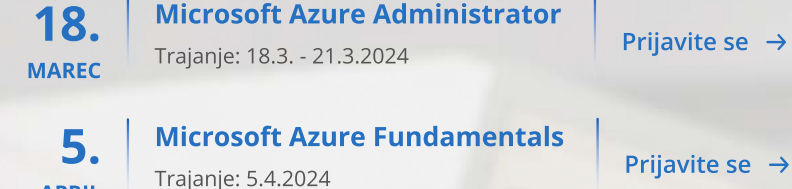

# [Business Applications](https://www.kompas-xnet.si/izobrazevanja/koledar-tecajev-t#.psk_72)

APRIL

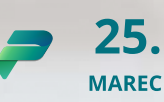

Administering a SQL Database Infrastructure

Trajanje: 25.3. - 29.3.2024

[Prijavite se](https://www.kompas-xnet.si/izobrazevanja/koledar-tecajev-t/55353AC)  $\rightarrow$ 

26. **MAREC** 

### Optimizing a (Power) BI Solution End-to-End

Trajanje: 26.3.2024

[Prijavite se](https://www.kompas-xnet.si/izobrazevanja/koledar-tecajev-t/O-BI)  $\rightarrow$ 

Naročite se na naše e-novičke!

Z našimi e-novičkami odkrijte svet zanimivih in poučnih vsebin in edinstvenih tečajev.

[Naročite se](https://www.kompas-xnet.si/#NovostiPrijava)

# Tips & Tricks

# X

# [Primerjava zavihkov](https://youtube.com/watch?v=2e024fa9Vo0)

Spoznajmo, kako v Excelu lahko e[nostavno primerjamo različne](https://youtube.com/watch?v=2e024fa9Vo0)  dokumente med seboj. Predvajaj

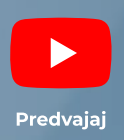

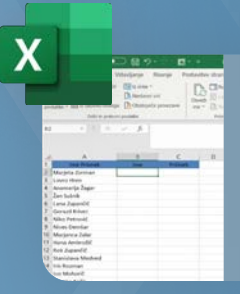

W

# Besedilo v stolpce

R[azkrivamo, kako lahko v Excelu hitro in](https://www.youtube.com/watch?v=jHh546T_AcQ)  uč[inkovito razčlenimo stolpec na](https://www.youtube.com/watch?v=jHh546T_AcQ)  posamezne sestavne dele.

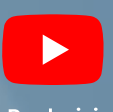

# Učinkovito številčenje [naslovov in podnaslovov](https://www.youtube.com/watch?v=txPnoD-Jxuw)

Spoznjmo Microsoft Word ter njegovo hit[ro in učinkovito številčenje naših](https://www.youtube.com/watch?v=txPnoD-Jxuw)  naslovov in podnaslovov z povezavami.

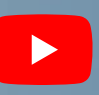

Predvajaj